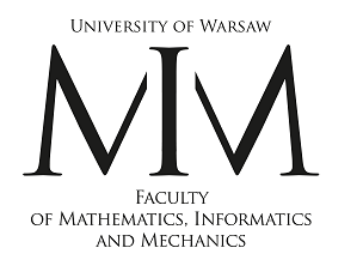

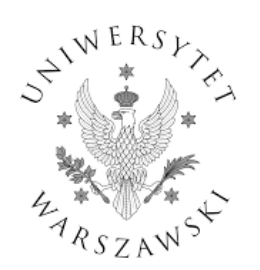

## **Architecture of large projects in bioinformatics (ADP)**

*Lecture 04*

Łukasz P. Kozłowski

Warsaw, 2024

lukaskoz@mimuw.edu.pl

**1. Data formats in bioinformatics,** 

**2. Popular software libraries (BioPerl, BioPython)**

**3. Most important bioinformatics databases (UniProt, PDB, RefSeq, GenBank, ENA, InterPro, etc.)**

**4. Software licensing for scientific purposes. Free-software licensing. Patents.**

**5. Generic model Organism database (GMOD) project - assumptions, history and usage**

**6. Genome browsers, problem description and state of the solutions**

**7. Version control systems (CVS, SVN, git), and online collaboration ad distribution platforms (github, sourceforge).**

**8. Software testing, automated testing frameworks.**

**9. Scientific workflow systems - taverna and galaxy. MyExperiment platform. Reproducible research.**

**10. Literate programming idea and sweave, markdown, software documentation.**

**1. Data formats in bioinformatics,** 

**2. Popular software libraries (BioPerl, BioPython)**

**3. Most important bioinformatics databases (UniProt, PDB, RefSeq, GenBank, ENA, InterPro, etc.)**

**4. Software licensing for scientific purposes. Free-software licensing. Patents.**

#### **5. Generic model Organism database (GMOD) project - assumptions, history and usage**

**6. Genome browsers, problem description and state of the solutions**

**7. Version control systems (CVS, SVN, git), and online collaboration ad distribution platforms (github, sourceforge).**

**8. Software testing, automated testing frameworks.**

**9. Scientific workflow systems - taverna and galaxy. MyExperiment platform. Reproducible research.**

**10. Literate programming idea and sweave, markdown, software documentation.**

**1. Data formats in bioinformatics,** 

**2. Popular software libraries (BioPerl, BioPython)**

**3. Most important bioinformatics databases (UniProt, PDB, RefSeq, GenBank, ENA, InterPro, etc.)**

**4. Software licensing for scientific purposes. Free-software licensing. Patents.**

**5. Generic model Organism database (GMOD) project - assumptions, history and usage**

**6. Genome browsers, problem description and state of the solutions**

#### **7. Version control systems (CVS, SVN, git), and online collaboration ad distribution platforms (github, sourceforge).**

#### **8. Software testing, automated testing frameworks.**

**9. Scientific workflow systems - taverna and galaxy. MyExperiment platform. Reproducible research.**

#### **10. Literate programming idea and sweave, markdown, software documentation.**

**1. Data formats in bioinformatics,** 

**2. Popular software libraries (BioPerl, BioPython)**

**3. Most important bioinformatics databases (UniProt, PDB, RefSeq, GenBank, ENA, InterPro, etc.)**

**4. Software licensing for scientific purposes. Free-software licensing. Patents.**

**5. Generic model Organism database (GMOD) project - assumptions, history and usage**

**6. Genome browsers, problem description and state of the solutions**

**7. Version control systems (CVS, SVN, git), and online collaboration ad distribution platforms (github, sourceforge).**

#### **8. Software testing, automated testing frameworks.**

**9. Scientific workflow systems - taverna and galaxy. MyExperiment platform. Reproducible research.**

**10. Literate programming idea and sweave, markdown, software documentation.**

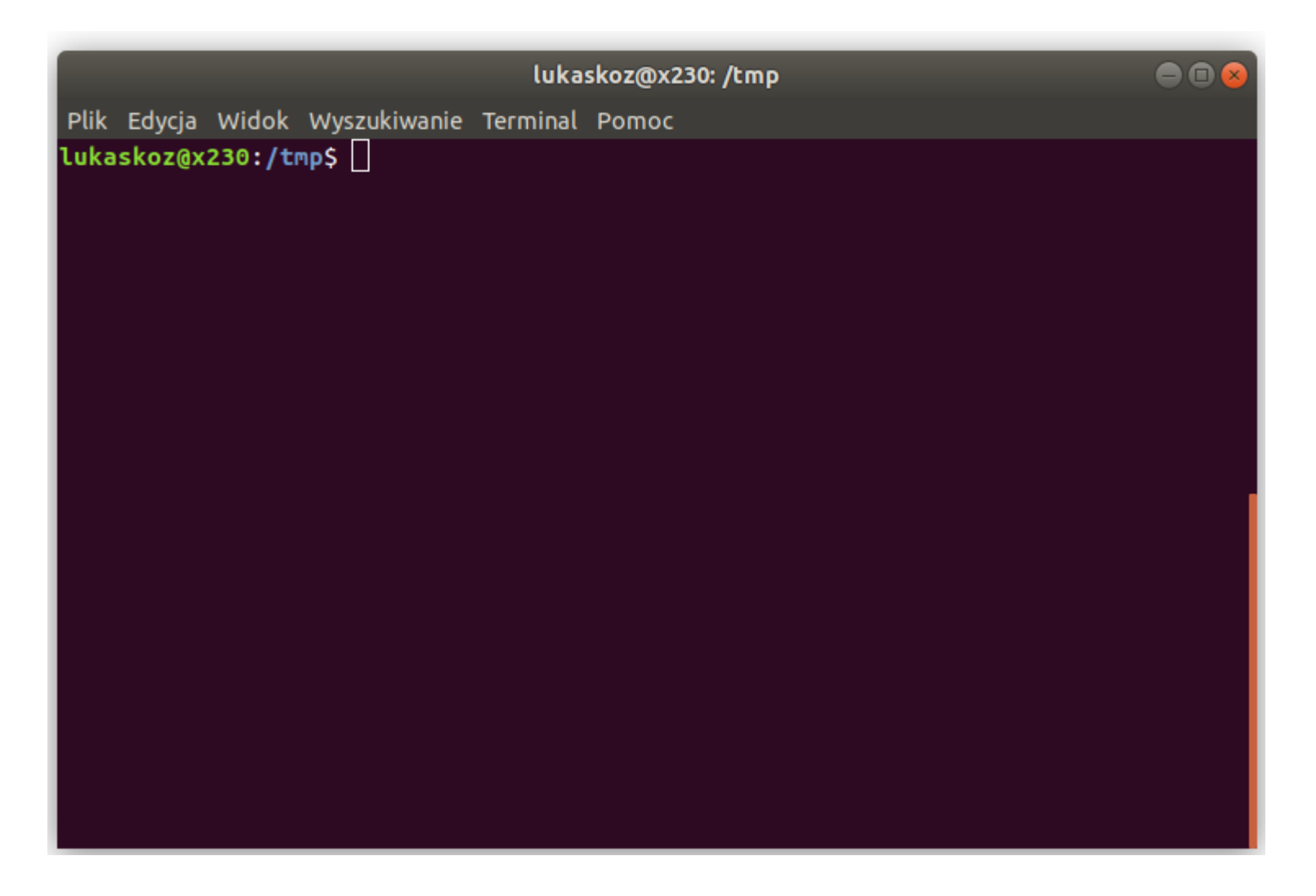

## We do as much as possible in PYTHON

The PYTHON works from command line (CLI) very well (Terminal/Console is also installed everywhere)

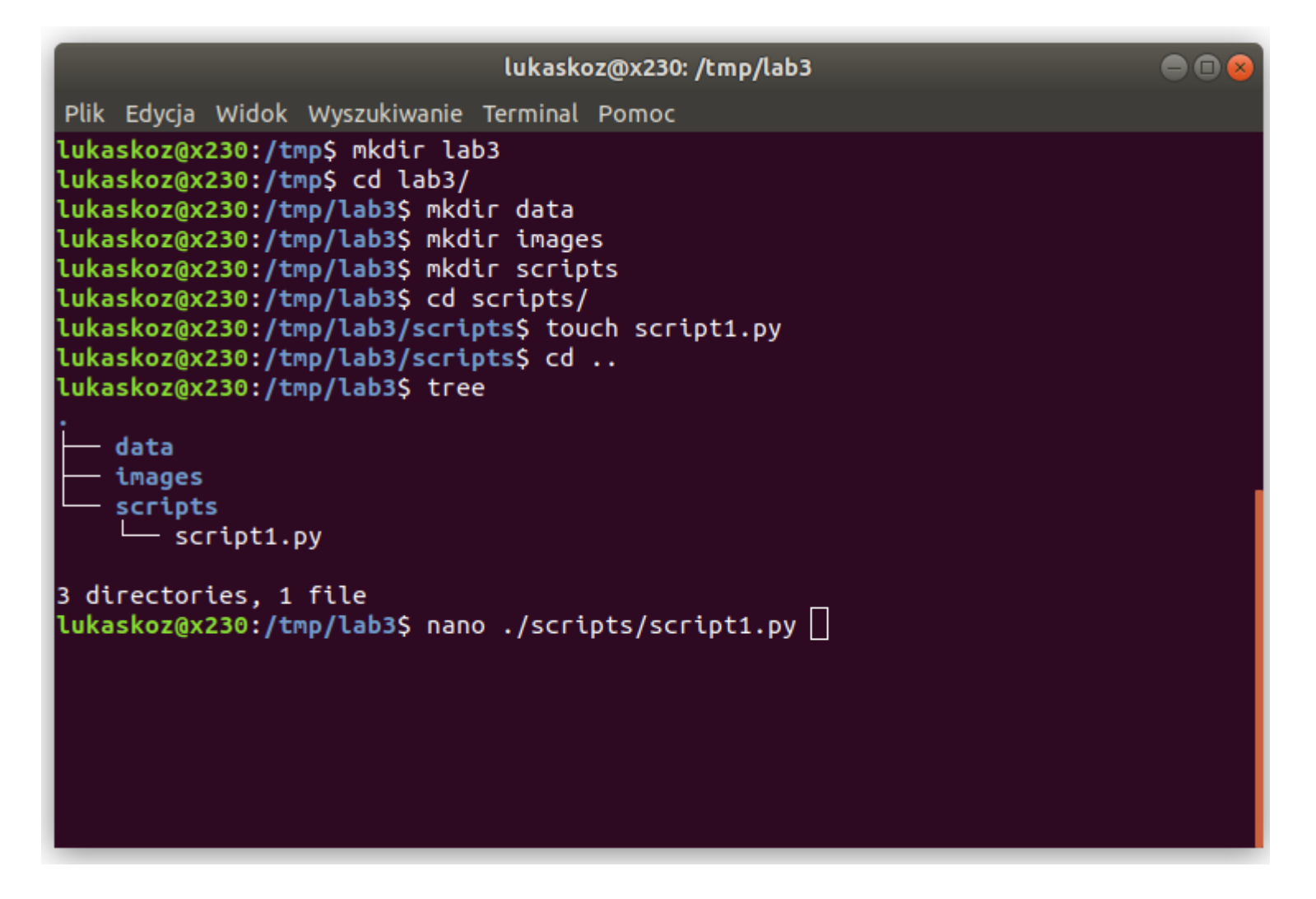

We do as much as possible in PYTHON

The PYTHON works from command line (CLI) very well (Terminal/Console is also installed everywhere)

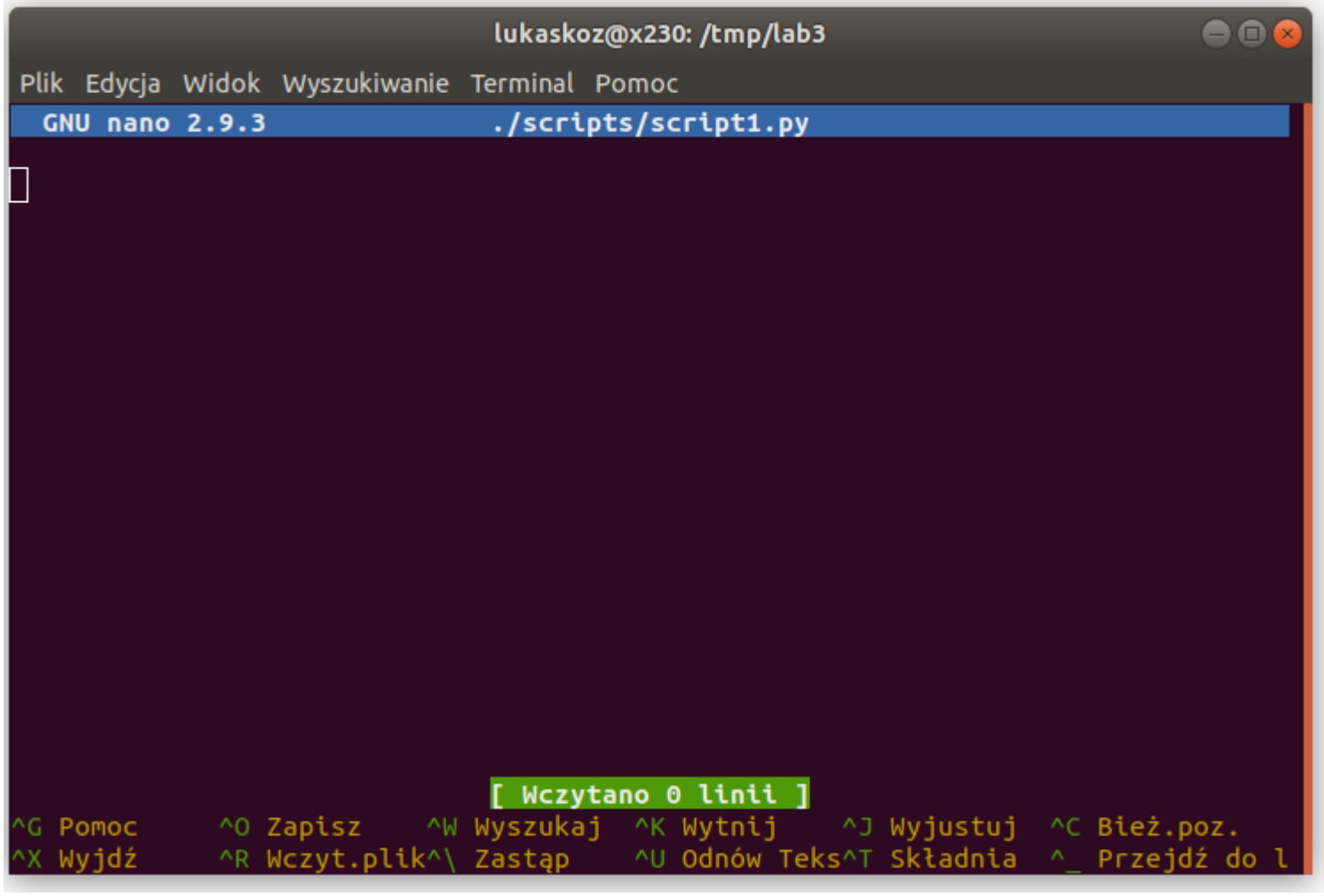

## We do as much as possible in PYTHON

The PYTHON works from command line (CLI) very well (Terminal/Console is also installed everywhere)

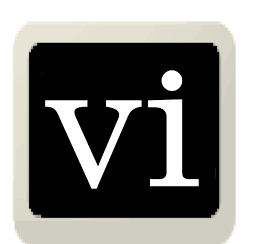

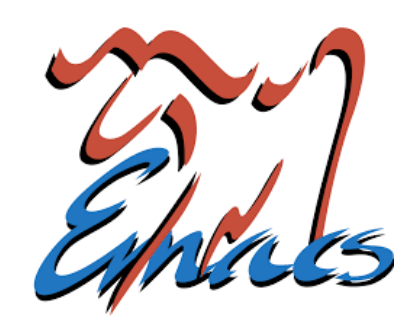

nano joe gedit kate mcedit

…

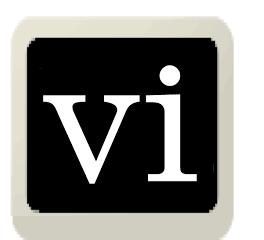

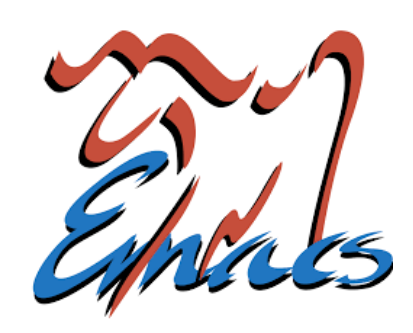

nano joe gedit kate mcedit

…

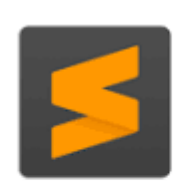

**Sublime Text** 

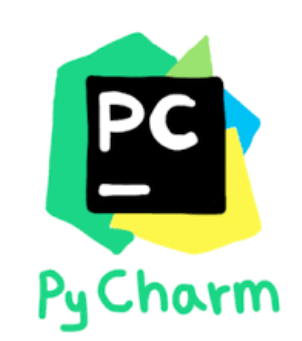

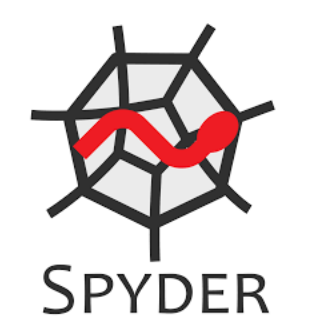

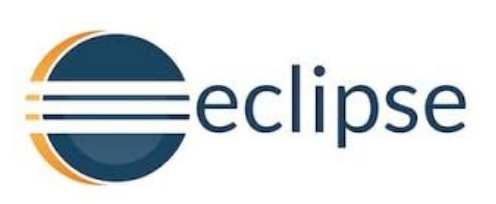

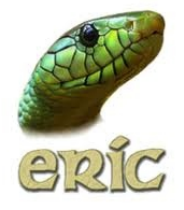

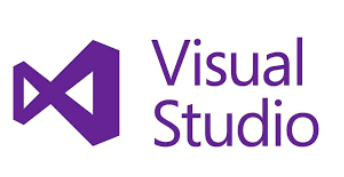

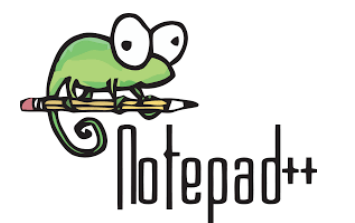

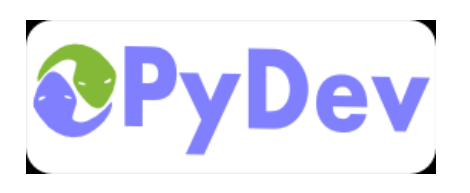

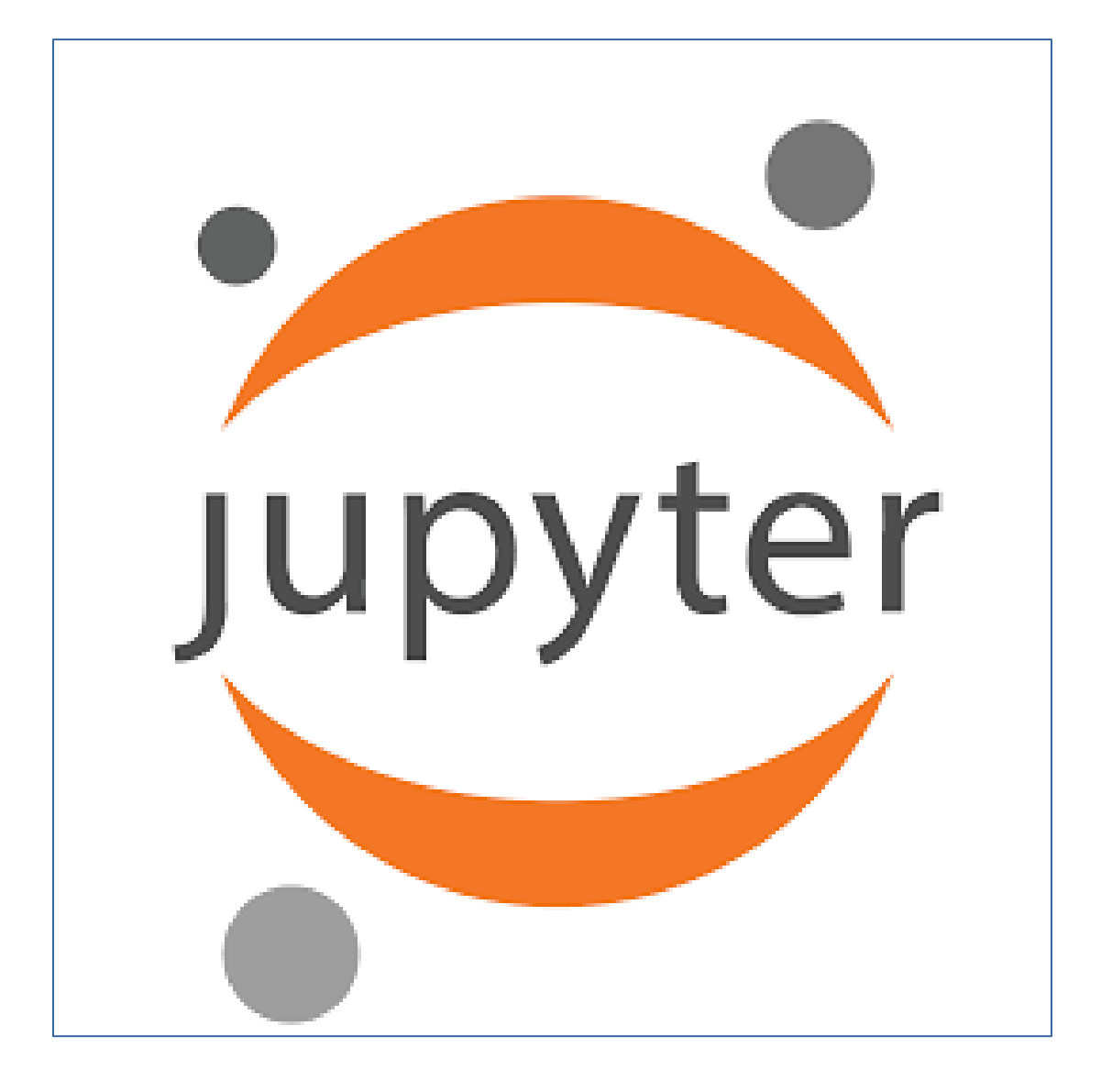

#### **Interactive scripting platforms, Rstudio, Jupyter**

 $\Box$  +  $\mathbb{X}$   $\Box$   $\Box$   $\triangleright$   $\Box$   $\Box$  Markdown  $\triangleright$ 

We begin w

 $[1]:$  \*matplotl

import ma

import se

We will sta

where  $a$  is

Consider t

 $[2]:$  rng = np. **3** 

 $x = 10$  \*

 $v = 2 * 1$ 

plt.scatt

 $\infty$ 

 $-10$ 

 $[3]:$  from skle

 $-2$ 

We can us

 $import nu$ 

Simple ®

In Depth: Linear Regression

generalized to account for more complicated patterns in data.

color="#f37626">pyt</font>hon

color="#f37626">e</font>book</h1>

<h1><font

not<font

Raw NBConvert Format

**Advanced Tools** 

Notebook Metadata

 $\mathcal{F}$ 

"nython".

"ipython3",

 $\mathcal{F}$ .

∣٦

"kernelspec": {

"language\_info": {

"display name": "Python 3". "language": "python",

"name": "python3"

"name": "python", "nbconvert exporter":

"pygments\_lexer":

"version": "3.6.7"

"toc-autonumbering": false,

"toc-showmarkdowntxt": true

"toc-showcode": true.

"codemirror\_mode": { "name": "ipython", "version": 3

"file extension": ".py" "mimetype": "text/x-python"

Cell Metadata

 $\Omega$ 

l s

Slide Type

File Edit View Run Kernel Tabs Settings Help

Z Launcher

Julia.jpynb

 $1101:$ 

 $[8]:$  eigen $(x)$ 

 $\ddot{\phantom{0}}$ 

 $\ddot{\phantom{0}}$ 

⊡

 $\checkmark$ 

Notebook

Python 3

 $\bigcirc$ 

Julia

Julia 1.1.0

Console

 $\times$ 

 $1.1.1.$ 

[8]: Eigen{Complex{Float64}, Complex{Float

mplex{Float64},1}}

eigenvalues:

64}, Array{Complex{Float64}, 2}, Array{Co

10-element Array{Complex{Float64},1}:

4.793881566545466 + 0.0im

 $-0.9445989635995898 + 0.01m$ 

Tabs Settings Help

Eile  $Edit$ **View** 

> **COL**  $\overline{\phantom{a}}$

 $\blacksquare$  / notebooks / Name  $\bullet$ 

> **E** audio  $\blacksquare$  image:

Altair.jpynk

 $\Box$  Cpp.ipynb

• R Data.jpvnb

 $\bullet$   $\blacksquare$  Fasta.ipvnb

 $\bullet$   $\blacksquare$  Lorenz.ipvnb

e lorenz.pv

n untitled.dio

untitled1.dio

untitled2.dio

O untitled3 dio

□ untitled4.dio

n untitled5.dio

untitled6.dio

0 图 7 卷 Python 3 | Idle

 $\bullet$  **A** R.ipynb

In Linear Regression.ipynb

Julia.ipynb

 $\circ$ 

走

Run Kernel

 $\alpha$ 

÷.

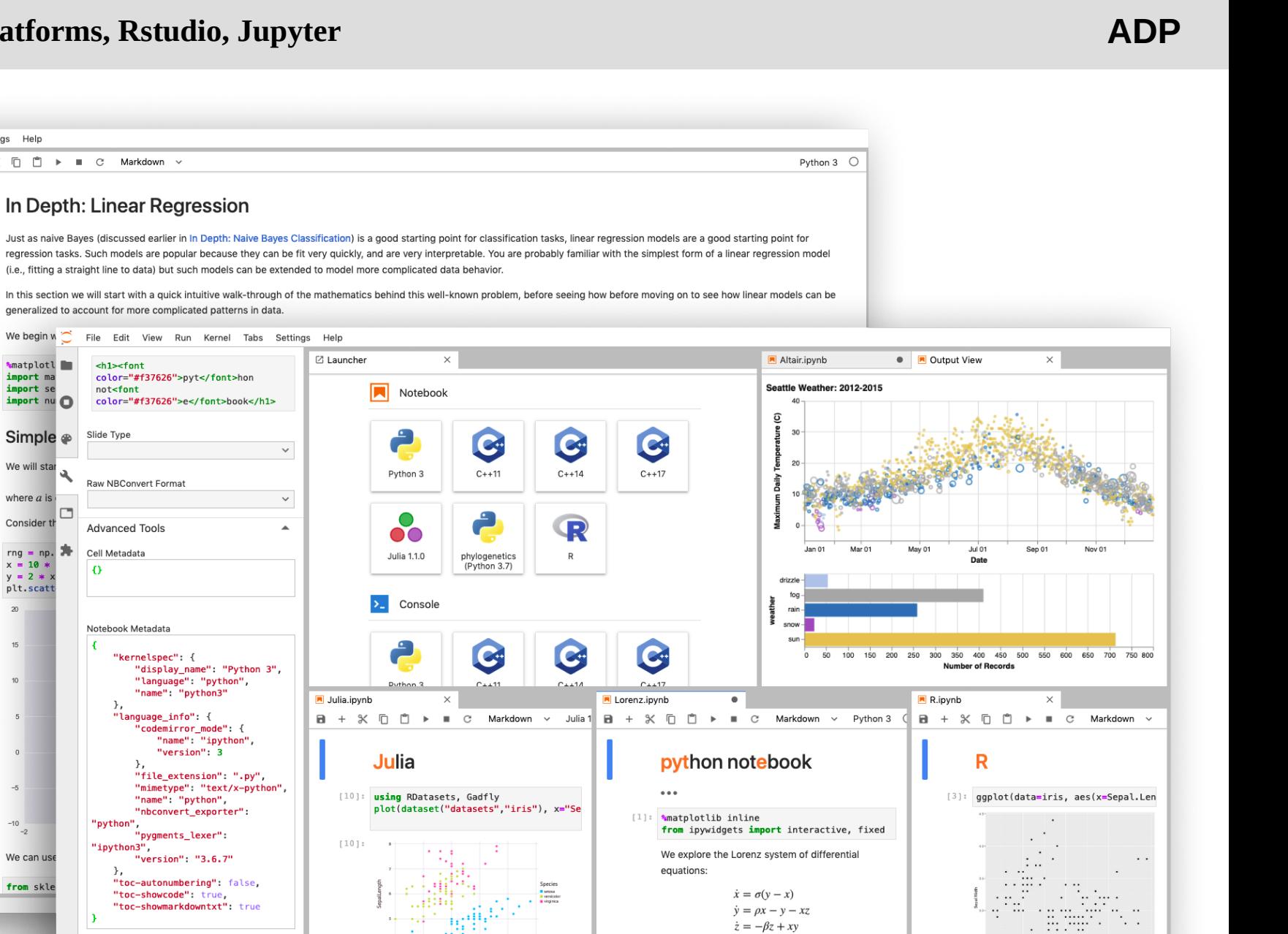

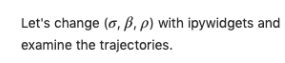

[2]: from lorenz import solve\_lorenz

 $w =$  interactive(solve\_lorenz,sigma= $(0.0, 50.0)$ 

interactive(children=(FloatSlider(valu e=10.0, description='sigma', max=50.0), Flo  $atslider(value=2.66666666666...$ 

0 图 6 卷 Python 3 | Idle

Mode: Command (x) Ln 1, Col 1 Lorenz.ipynb

 $51$ 

 $49$ 

 $[1]:$  head(iris)

 $\sim$   $^{\prime}$ 

SepalLength

Sanal Langth Sanal Width Datal Langth

3.5

 $3.0$ 

 $14$ 

 $1.4$ 

# IP[y]: IPython<br>Interactive Computing

## **A kernel for Jupyter**

## IP[y]: IPython<br>Interactive Computing

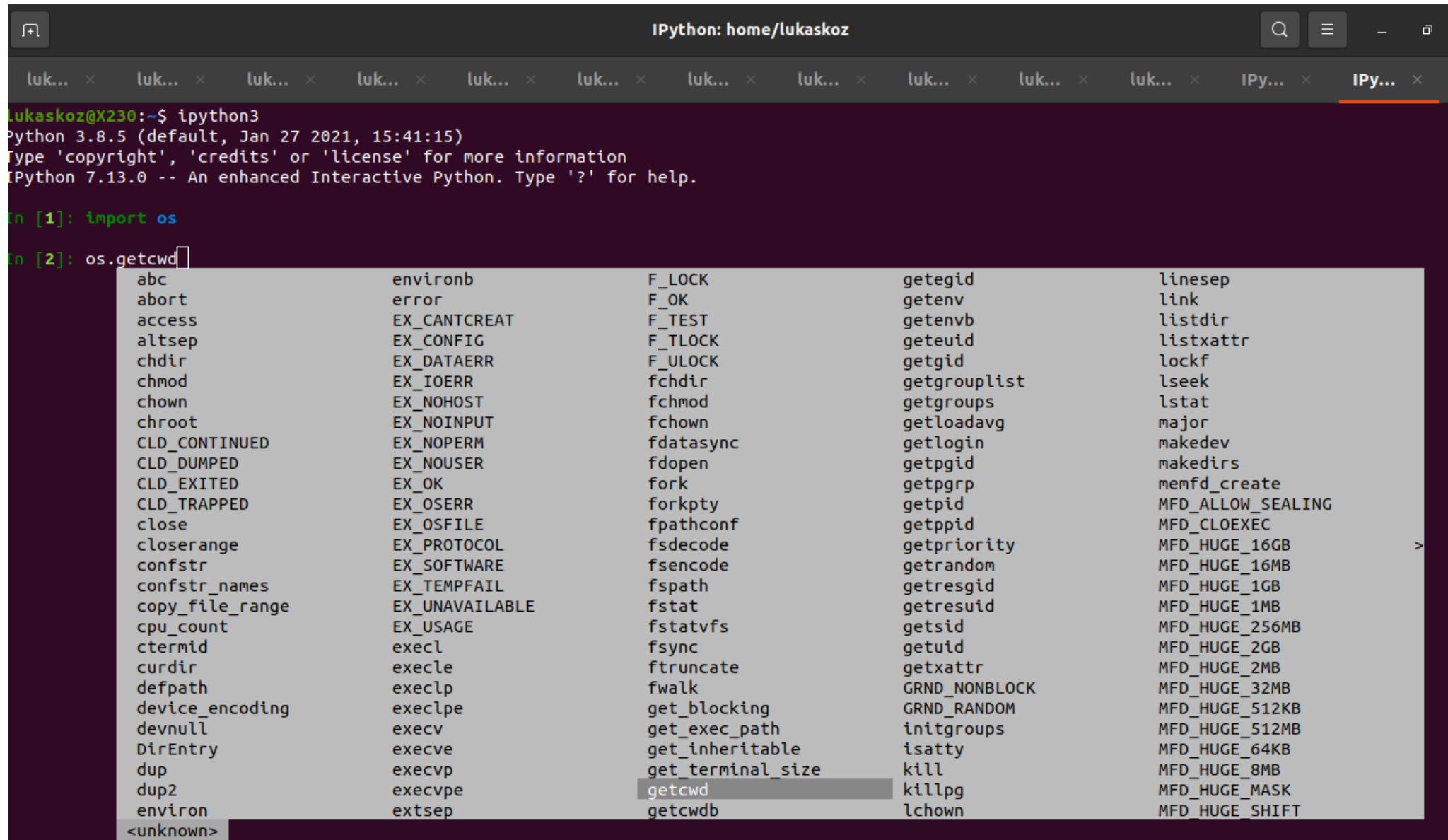

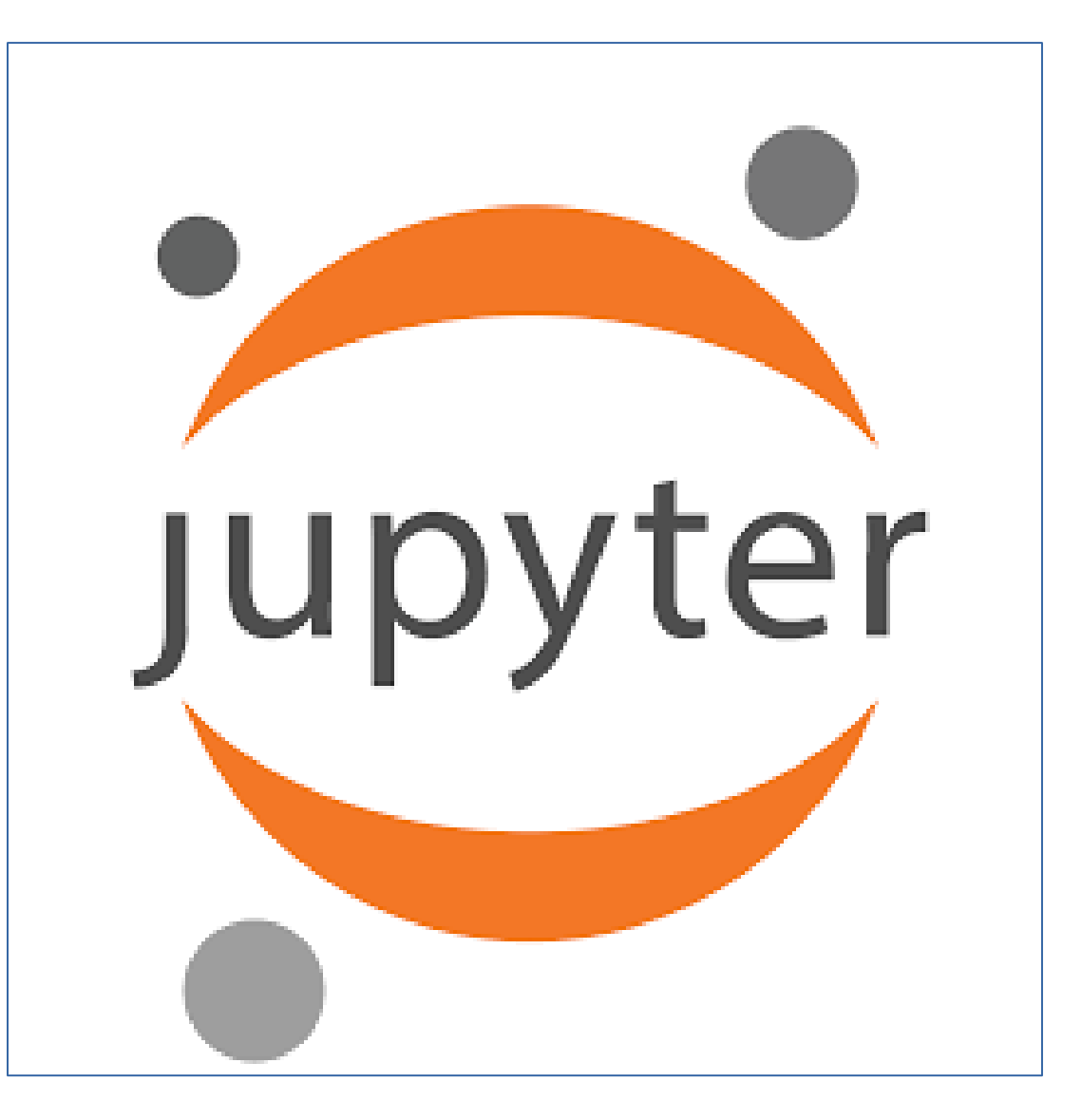

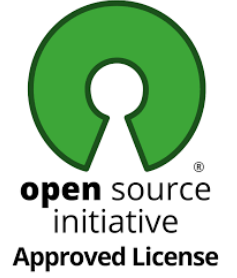

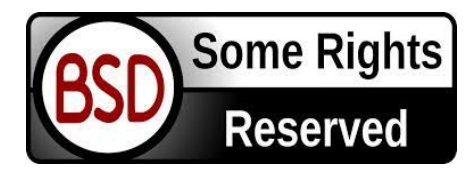

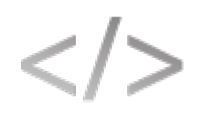

Jupyter supports over 40 programming languages, including Python, R, Julia, and Scala.

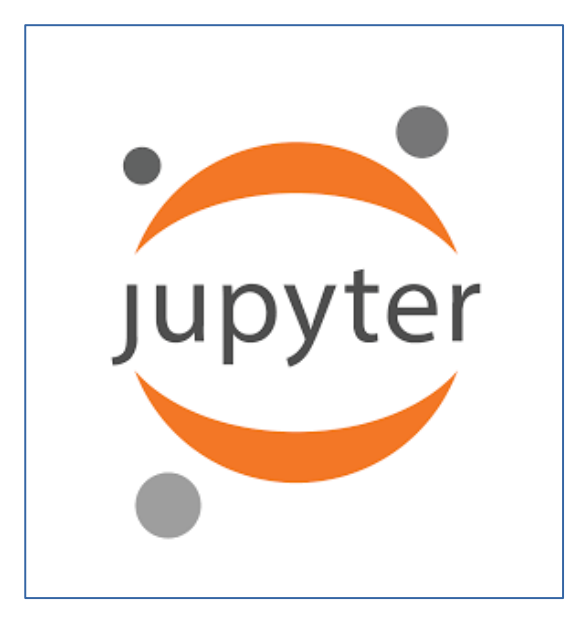

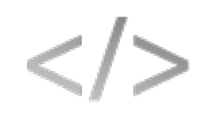

Jupyter supports over 40 programming languages, including Python, R, Julia, and Scala.

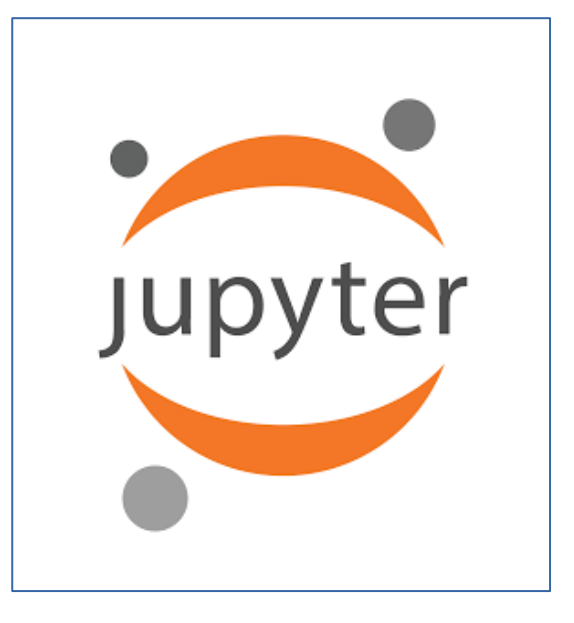

#### Share notebooks

Notebooks can be shared with others using email, Dropbox, GitHub and the Jupyter Notebook Viewer.

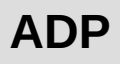

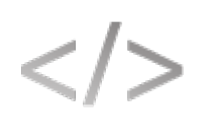

Jupyter supports over 40 programming languages, including Python, R, Julia, and Scala.

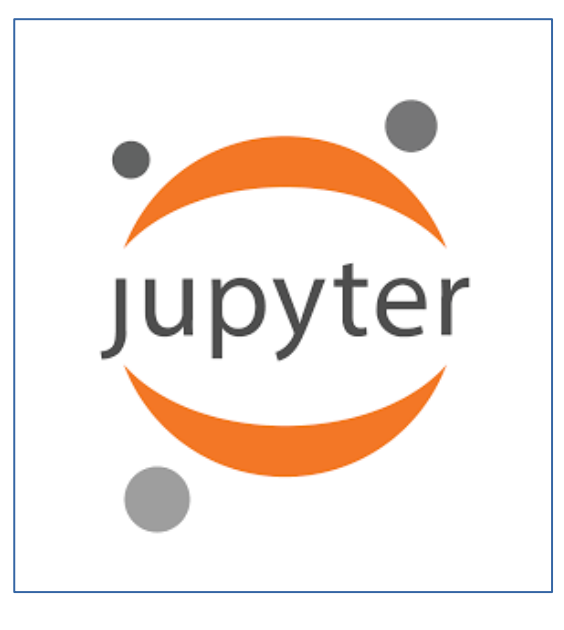

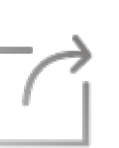

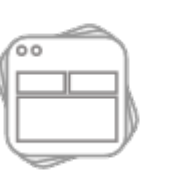

Share notebooks

Notebooks can be shared with others using email, Dropbox, GitHub and the Jupyter Notebook Viewer.

Interactive output

Your code can produce rich, interactive output: HTML, images, videos, LaTeX, and custom MIME types.

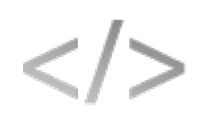

Jupyter supports over 40 programming languages, including Python, R, Julia, and Scala.

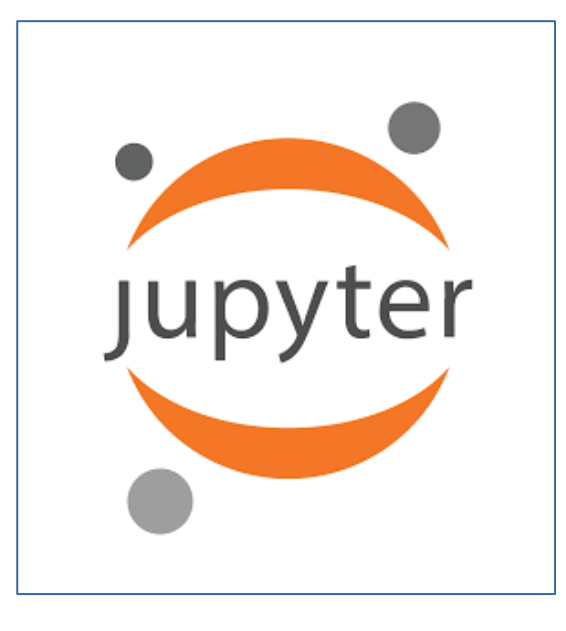

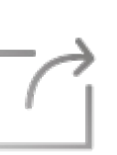

Share notebooks

Notebooks can be shared with others using email, Dropbox, GitHub and the Jupyter Notebook Viewer.

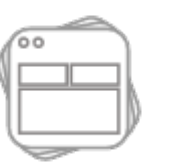

Interactive output

Your code can produce rich, interactive output: HTML, images, videos, LaTeX, and custom MIME types.

#### Big data integration

Leverage big data tools, such as Apache Spark, from Python, R and Scala. Explore that same data with pandas, scikit-learn, ggplot2, TensorFlow.

## **Jupyter Notebooks**

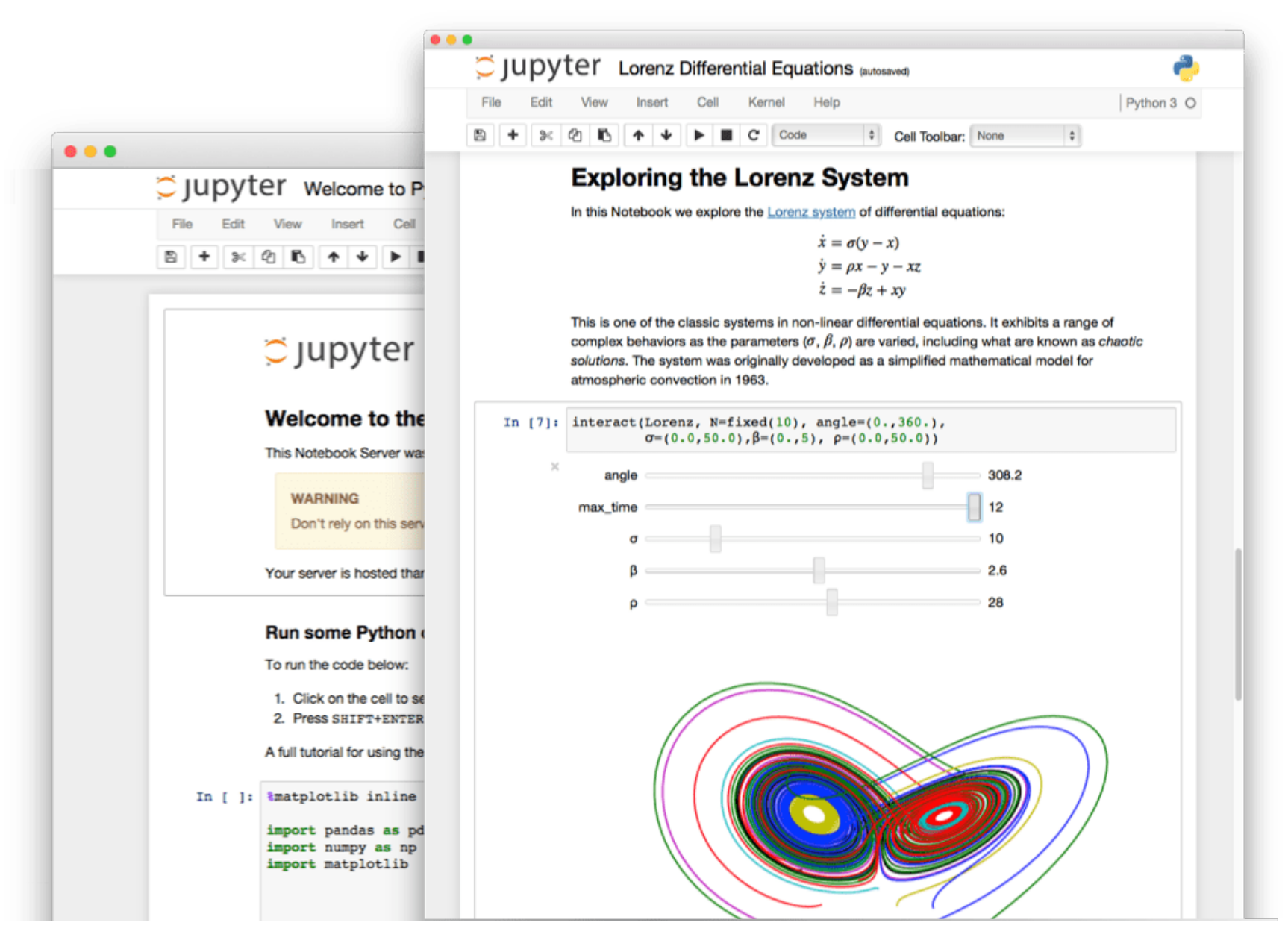

## **try Jupyter online**

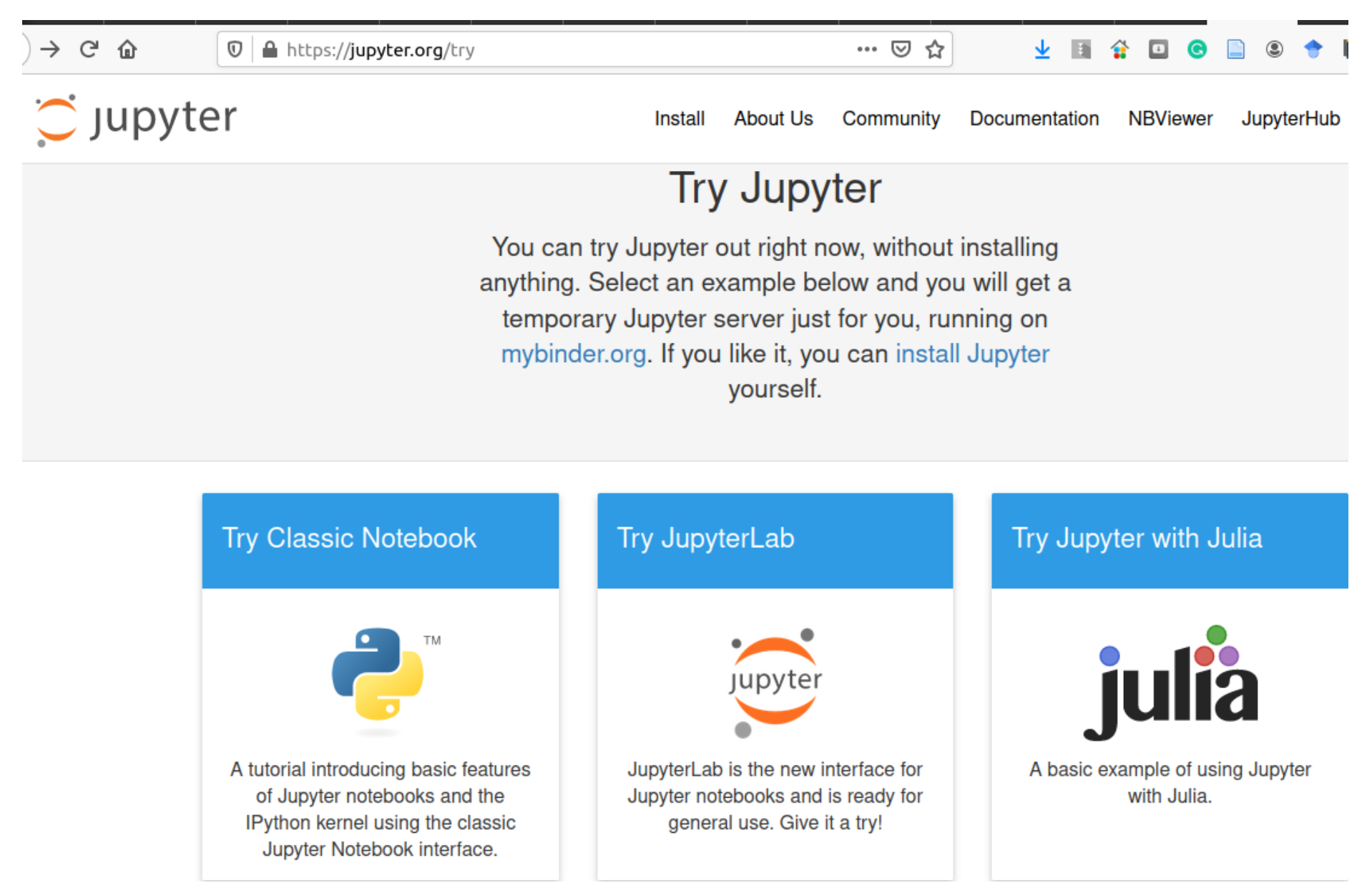

## **try Jupyter online**

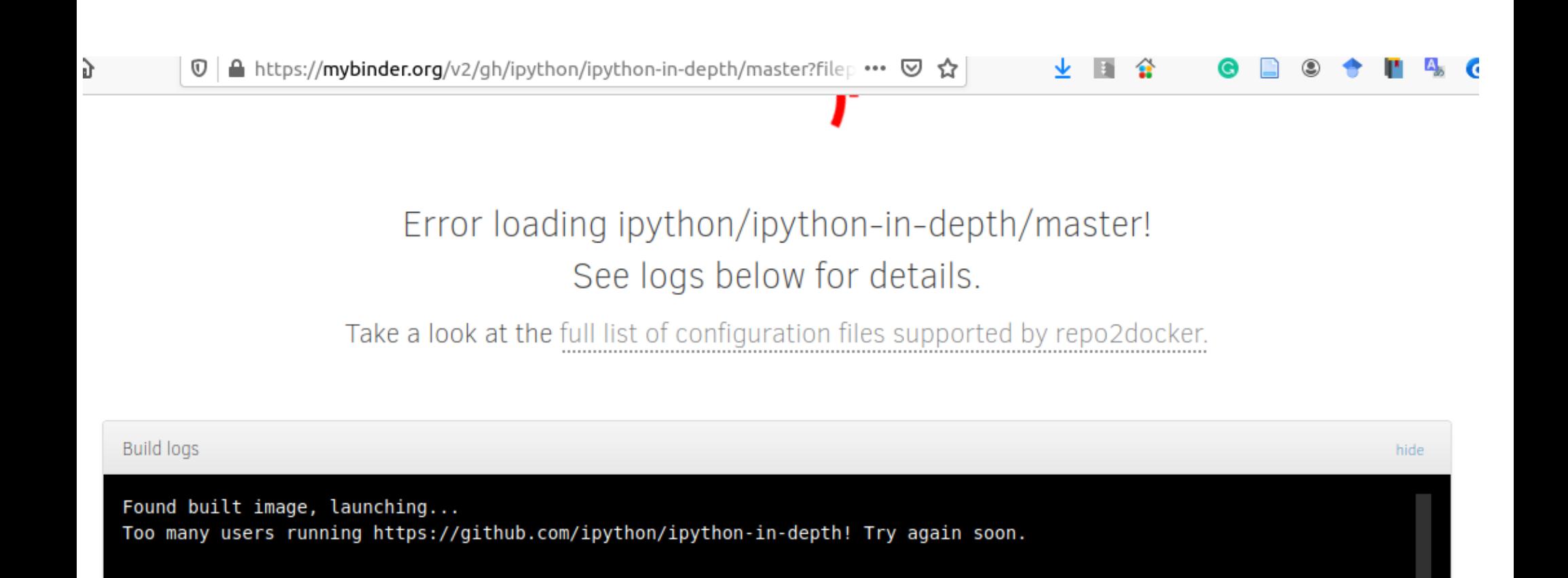

## Getting started with the classic Jupyter Notebook

### conda

We recommend installing the classic Jupyter Notebook using the conda package manager. Either the miniconda or the miniforge conda distributions include a minimal conda installation.

Then you can install the notebook with:

conda install -c conda-forge notebook

## pip

If you use pip, you can install it with:

pip install notebook

Congratulations, you have installed Jupyter Notebook! To run the notebook, run the following command at the Terminal (Mac/Linux) or Command Prompt (Windows):

jupyter notebook

## Getting started with JupyterLab

The installation guide contains more detailed instructions

### Install with conda

If you use conda, you can install it with:

conda install -c conda-forge jupyterlab

## Install with pip

If you use pip, you can install it with:

```
pip install jupyterlab
```
If installing using pip install --user, you must add the user-level bin directory to your PATH environment variable in order to launch jupyter lab. If you are using a Unix derivative (FreeBSD, GNU / Linux, OS X), you can achieve this by using export PATH="\$HOME/.local/bin:\$PATH" command.

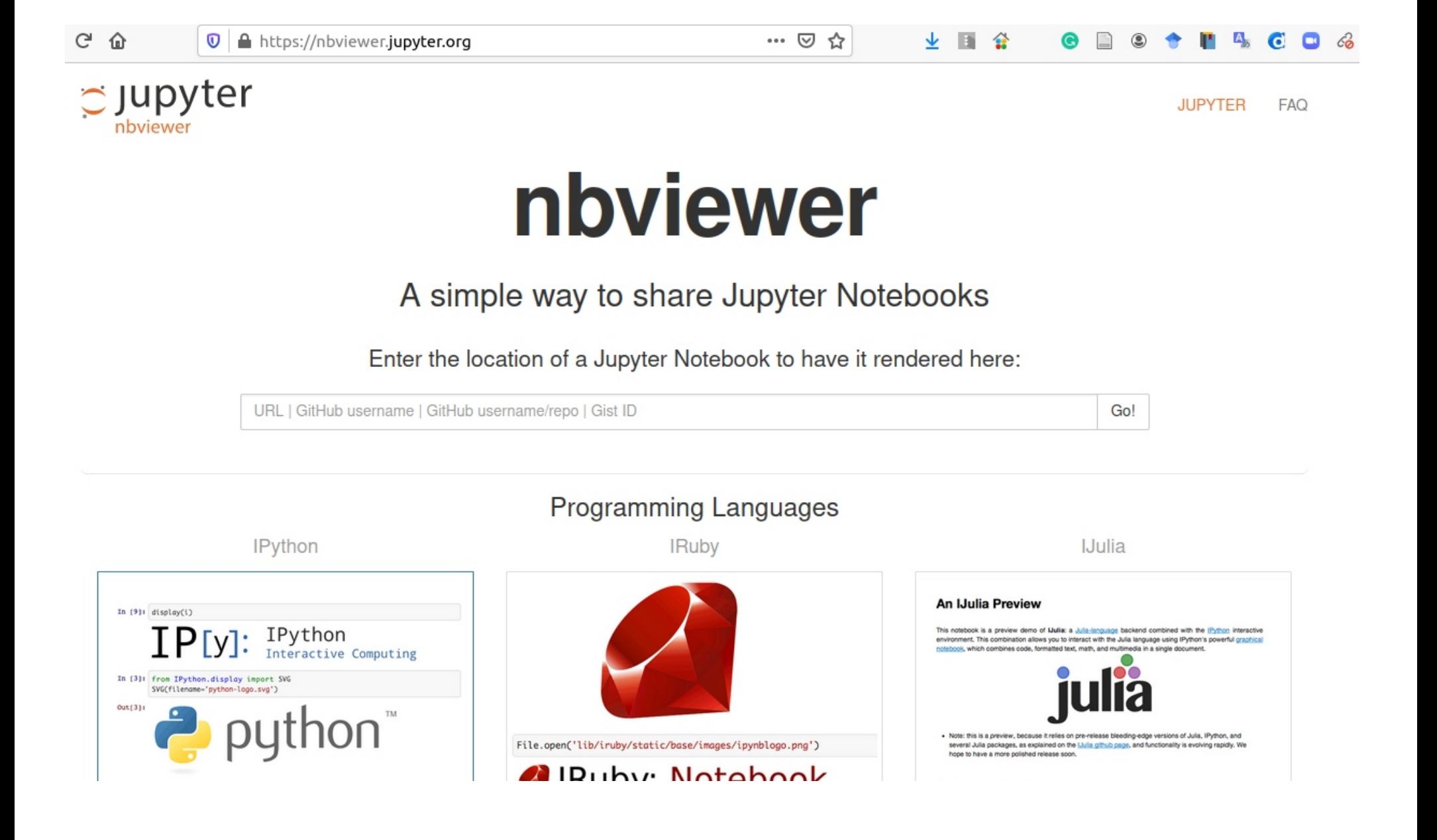

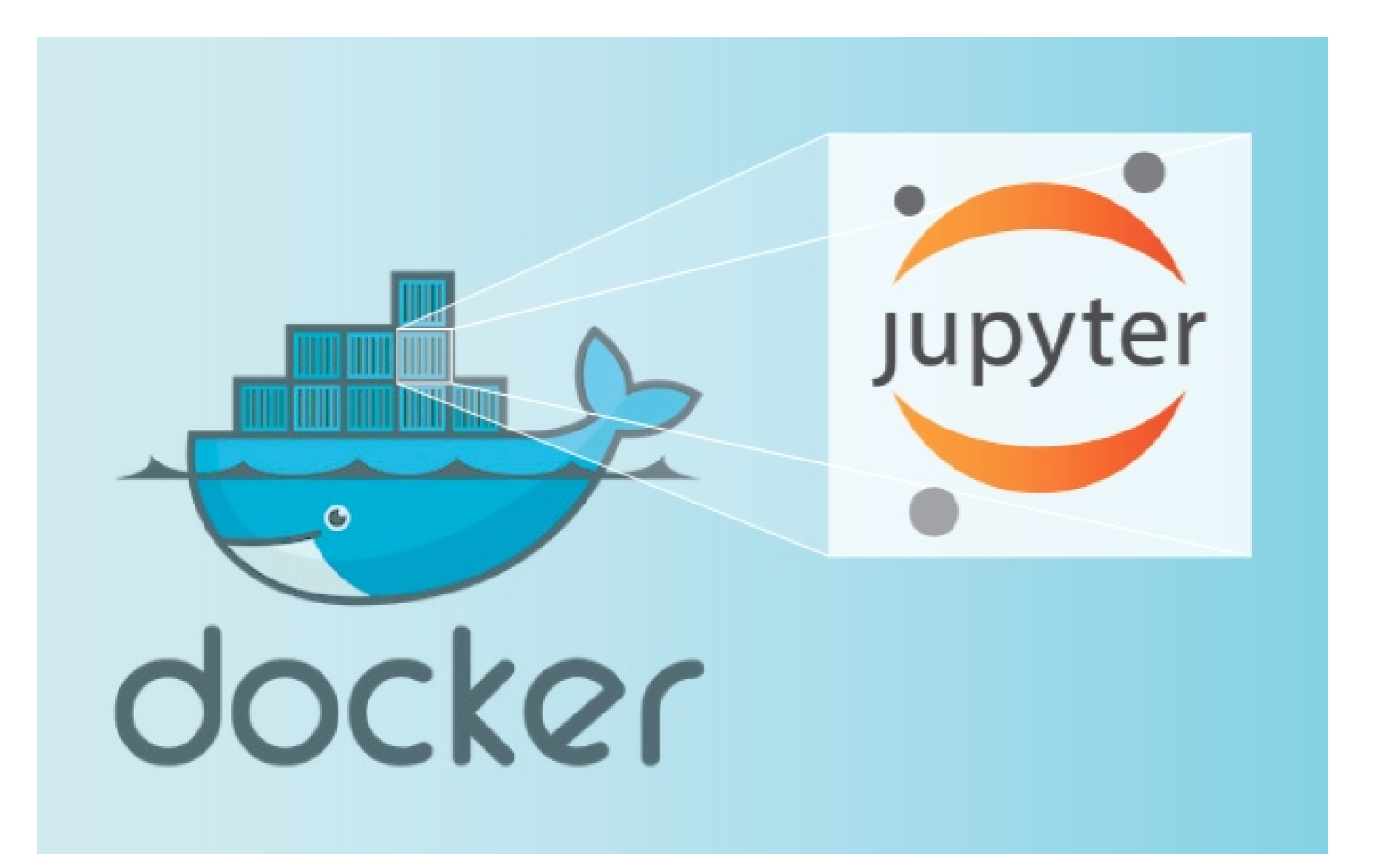

#### **Simple spectral analysis**

An illustration of the Discrete Fourier Transform using windowing, to reveal the frequency content of a sound signal.

$$
X_k=\sum_{n=0}^{N-1}x_ne^{-\frac{2\pi i}{N}kn}\qquad k=0,\ldots,N-1
$$

We begin by loading a datafile using SciPy's audio file support:

```
In [1]: from scipy.io import wavfile
         rate, x = \text{wavfile.read('test mono.wav')}
```
And we can easily view its spectral structure using matplotilb's builtin specgram routine:

%matplotlib inline In  $[2]:$ from matplotlib import pyplot as plt fig,  $(ax1, ax2) = plt.subplots(1, 2, figsize=(12, 4))$ ax1.plot(x); ax1.set\_title('Raw audio signal')  $ax2.\n$  specgram $(x)$ ;  $ax2.\n$ set title('Spectrogram');

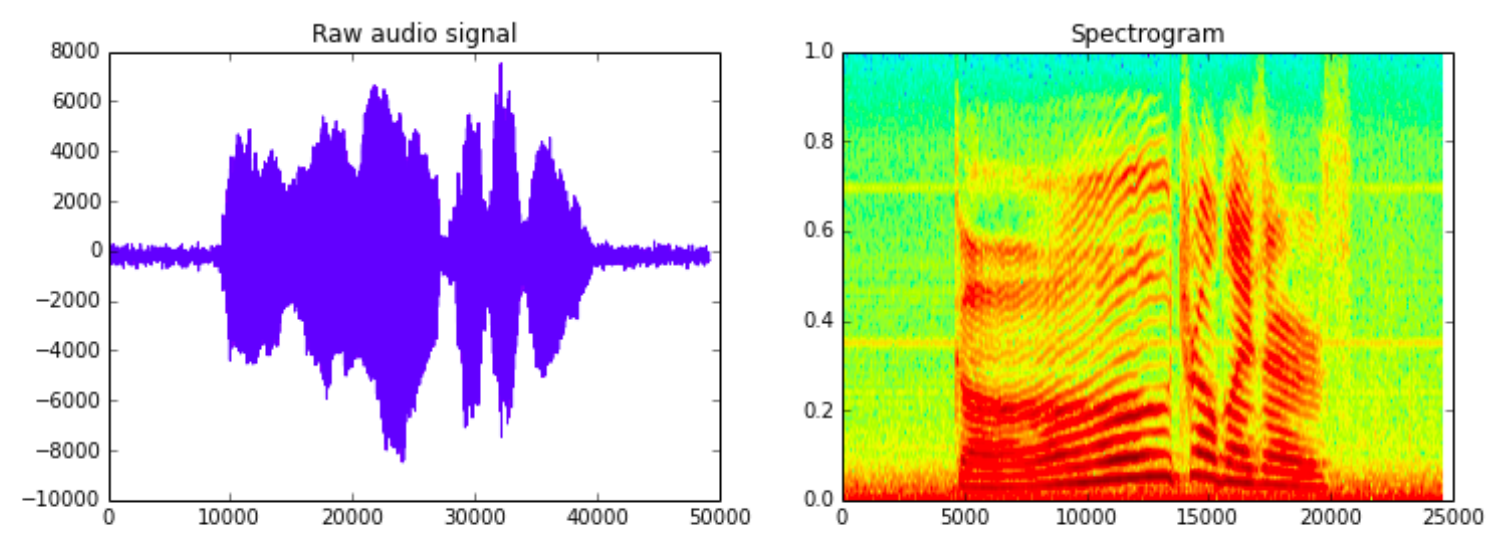

#### **Simple spectral analysis**

An illustration of the Discrete Fourier Transform using windowing, to reveal the frequency content of a sound signal.

$$
X_k=\sum_{n=0}^{N-1}x_ne^{-\frac{2\pi i}{N}kn}\qquad k=0,\ldots,N-1
$$

We begin by loading a datafile using SciPy's audio file support:

```
In [1]: from scipy.io import wavfile
         rate, x = \text{wavfile.read('test mono.wav')}
```
And we can easily view its spectral structure using matplotilb's builtin specgram routine:

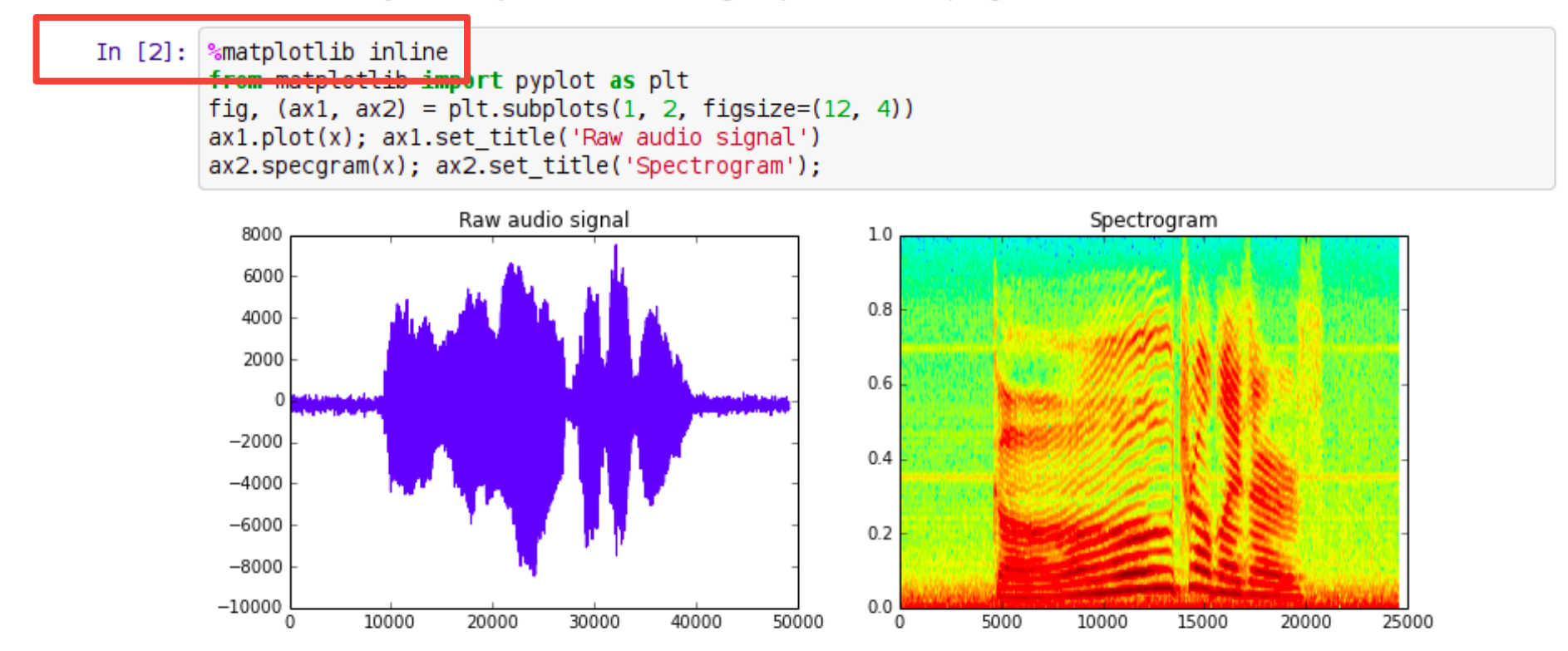

Besides the %time and %timeit magics, there are some other magic commands that will surely come in handy:

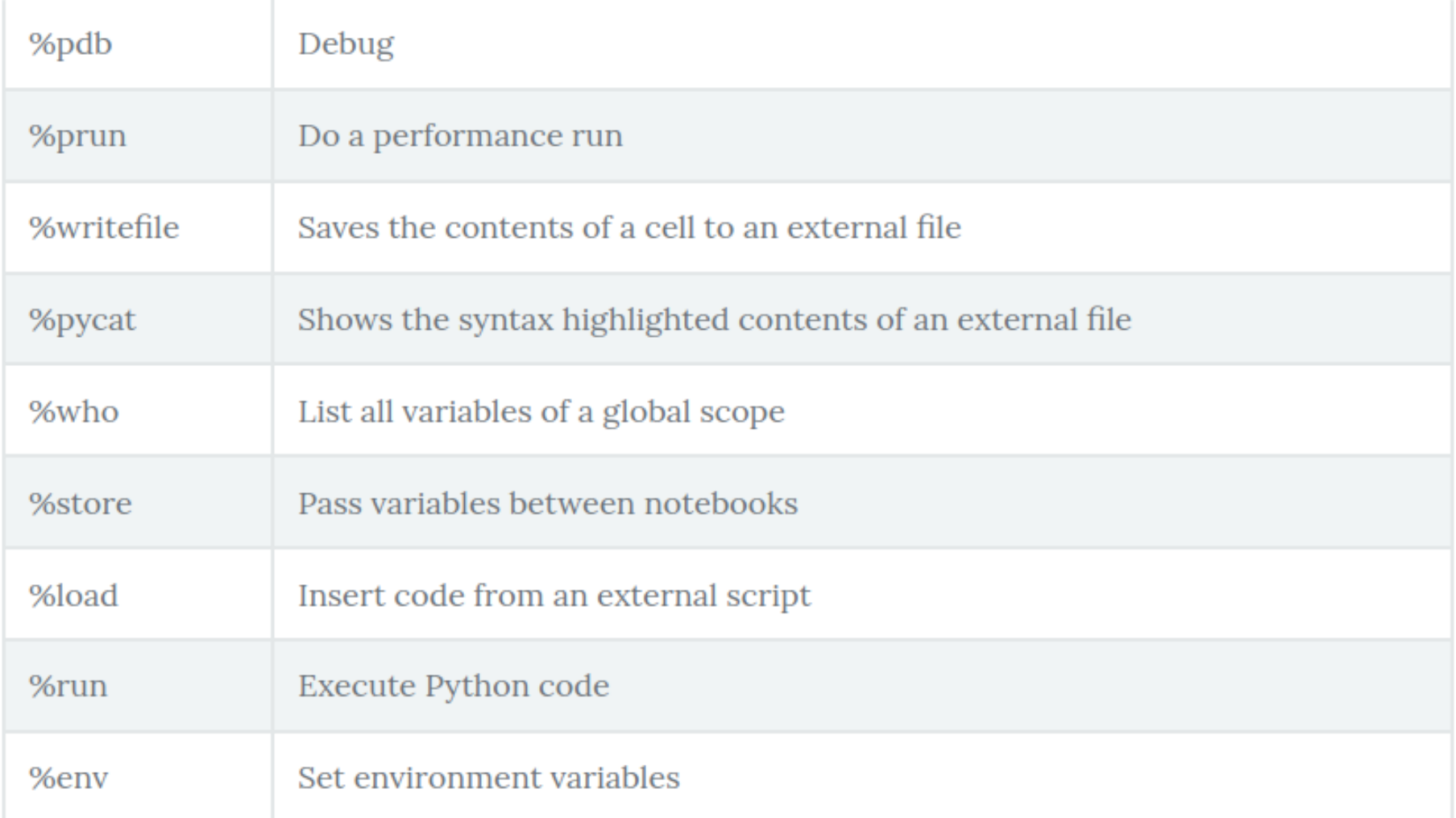

## **Jupyter tutorials**

<https://www.dataquest.io/blog/jupyter-notebook-tutorial/>

<https://www.youtube.com/watch?v=HW29067qVWk>

[https://www.datacamp.com/community/tutorials/tutorial-jup](https://www.datacamp.com/community/tutorials/tutorial-jupyter-notebook) [yter-notebook](https://www.datacamp.com/community/tutorials/tutorial-jupyter-notebook)

<https://realpython.com/jupyter-notebook-introduction/>

**and many more**

[https://nbviewer.jupyter.org/github/ipython/ipython/blob/6.x/examples/IPython%20](https://nbviewer.jupyter.org/github/ipython/ipython/blob/6.x/examples/IPython%20Kernel/Trapezoid%20Rule.ipynb) [Kernel/Trapezoid%20Rule.ipynb](https://nbviewer.jupyter.org/github/ipython/ipython/blob/6.x/examples/IPython%20Kernel/Trapezoid%20Rule.ipynb)

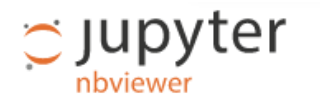

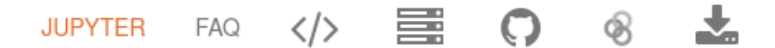

ipython / examples / IPython Kernel

#### **Basic Numerical Integration: the Trapezoid Rule**

A simple illustration of the trapezoid rule for definite integration:

$$
\int_a^b f(x)\,dx \approx \frac{1}{2}\sum_{k=1}^N\left(x_k-x_{k-1}\right)\left(f(x_k)+f(x_{k-1})\right).
$$

First, we define a simple function and sample it between 0 and 10 at 200 points

In  $[1]$ :  $\frac{1}{2}$  and  $\frac{1}{2}$  and  $\frac{1}{2}$  in line import numpy as np import matplotlib.pyplot as plt

In  $[2]$ : def  $f(x)$ : return  $(x-3)*(x-5)*(x-7)+85$  $x = npu$ . Linspace(0, 10, 200)  $y = f(x)$ 

Choose a region to integrate over and take only a few points in that region

```
G
            奋
                         Q Trapezoid Rule.ipynb
                                                                                                                         业 圓 畚
                                                                                                                                           G
                                                                                                                                                    ◉
"cells": [
€
 "cell type": "markdown",
 "metadata": \{\},
 "source": [
  "# Basic Numerical Integration: the Trapezoid Rule"
 1
\mathcal{L}\overline{f}"cell type": "markdown",
  "metadata": \{\},
  "source": [
  "A simple illustration of the trapezoid rule for definite integration:\n",
   "\mathsf{v}",
   "$$\n".
   "\\int {a}^{b} f(x)\\, dx \\approx \\frac{1}{2} \\sum {k=1}^{N} \\left( x {k} - x {k-1} \\right) \\left( f(x {k}) + f(x {k-1}) \\right).\n",
   "$$\n",
  "<br>\ln",
  "First, we define a simple function and sample it between 0 and 10 at 200 points"
 1
\},
\overline{1}"cell type": "code",
                                              *.ipynb is not HTML file "execution count": 1,
  "metadata": {
  "collapsed": false
 Η,
  "outputs": [].
  "source": [
  "%matplotlib inline\n",
  "import numpy as np\n",
  "import matplotlib.pyplot as plt"
 ı
Η,
 ł
  "cell type": "code",
  "execution count": 2,
  "metadata": {
   "collapsed": false
 Η,
  "outputs": [1.
```

```
G
            奋
                         Q Trapezoid Rule.ipynb
                                                                                                                       ↓ 国 全
                                                                                                                                         G
                                                                                                                                                  \circledcirc"cells": [
€
 "cell type": "markdown",
 "metadata": \{\},
 "source": [
  "# Basic Numerical Integration: the Trapezoid Rule"
 1
\mathcal{L}\overline{f}"cell type": "markdown",
  "metadata": \{\},
  "source": [
  "A simple illustration of the trapezoid rule for definite integration:\n",
   "\mathsf{v}",
   "$$\n",
   "\\int {a}^{b} f(x)\\, dx \\approx \\frac{1}{2} \\sum {k=1}^{N} \\left( x {k} - x {k-1} \\right) \\left( f(x {k}) + f(x {k-1}) \\right).\n",
   "$$\n",
   "<br>\ln",
  "First, we define a simple function and sample it between 0 and 10 at 200 points"
 1
\},
\overline{1}"cell type": "code",
                                             *.ipynb is not HTML file … it is JSON"execution count": 1,
  "metadata": {
  "collapsed": false
 Η,
  "outputs": [].
  "source": [
  "%matplotlib inline\n",
  "import numpy as np\n",
  "import matplotlib.pyplot as plt"
 ı
Η,
  "cell type": "code",
  "execution count": 2,
  "metadata": {
   "collapsed": false
 Η,
  "outputs": [1.
```
☺

 $\leftarrow$ G 奋  $\mathbb Q$  Trapezoid Rule.ipvnb "execution count": 3. G 奋  $Q$  Trape "metadata": { "collapsed": true }, "outputs": [], "cells": [ "source": [ "a,  $b = 1$ ,  $8 \#$  the left and right boundaries\n", "cell type": "markdown", "N =  $5$  # the number of points\n". "metadata":  $\{\}$ , "xint = np.linspace(a, b, N)\n", "source": [ "vint =  $f(xint)$ " "# Basic Numerical Integration: Υ, }, "cell type": "markdown", "cell type": "markdown", "metadata":  $\{\}$ , "metadata":  $\{\}$ , "source": [ "source": [ "Plot both the function and the area below it in the trapezoid approximation" "A simple illustration of the t "\n", }, "\$\$\n". "\\int {a}^{b}  $f(x) \\\$ , dx \\app "cell type": "code", "\$\$\n", "execution count": 4, "<br> $\ln$ ", "metadata": { "First, we define a simple fund "collapsed": false λ, У, "outputs": [ ł "cell type": "code", **\*.ipynb is not HTML file … it is JSON**"execution count": 1, "metadata": { "collapsed": false "MAAWJQAAFiUBSVIk8AAAIABJREFUeJzs3Xl8Y3d97//3kSxvs9mzL8lMMj0ZSSaTPZokJB0I5tfS\n", Η, "outputs":  $[]$ . "ABfK0hPWtKUXSOlKi4ByS2+BB8tFQG9a2gu0hVLupeRQthZStggCpSwKEBISkkkyOvKMxx7b0pHs\n", "source": [ ."sbXr/P6QBpQztmexrWPZr+fjcR6yP9+vdD55KCTkPd/v9xiu6woAAAAAAAADwQ8DvBqAAAAAAALB8\n" "%matplotlib inline\n", "EU4BAAAAAADAN4RTAAAAAAAA8A3hFAAAAAAAAHxDOAUAAAAAAADfEE4BAAAAAADAN4RTAAAAAAAA\n" "import numpy as np\n", "8A3hFAAAAAAAAHxDOAUAAAAAAADfEE4BAAAAAADAN4RTAAAAAAAAA3hFAAAAAAAAHxDOAUAAAAA\n" "import matplotlib.pyplot as pl ,"AADfEE4BAAAAAADANx1z/QDTNLdK+rKkiyzL6j+L+V+S9BxJb7As6+5pxl8i6c2S9kqalHS/pLda\n" "\nVkrr0CAAAAAABqcZnTyinTNPdL+r6kKyW5ZzH/v0m6vvHrafNN03y9pHskPSDp5ZKiknZL+q5p\n", }, "mjvm0isAAAAAAAAWn/NeOWWa5iFJn5X0mKQvSHrVGeZ3S/orSW+R9LFpxrdJer+kdluW9bam+udU\n", "D6s+KOnF59svAAAAAAAAFp+5rJy6U9KPJB2SlDmL+W+WlLYs659m+byypPc0Fy3LmpL0XknPN01z\n", "cell type": "code", "83l3CwAAAAAAqEVnLuHUXZJutyxr8kwTTdO8WNKbJP3hLNOeJen+Rhjlda+koKRbzqNPAAAAAAAA\n" "execution\_count": 2, "metadata": { "collapsed": false },

"outputs": [1.

```
I,
 "metadata": {
  "kernelspec": {
   "display name": "Python 3",
   "language": "python",
   "name": "python3"
  },
  "language info": {
   "codemirror mode": {
    "name": "ipython",
    "version": 3
   },
   "file extension": ".py",
   "mimetype": "text/x-python",
   "name": "python",
   "nbconvert_exporter": "python",
   "pygments lexer": "ipython3",
   "version": "3.4.2"
  ł
 "nbformat": 4,
 "nbformat minor": 0
ł
```
## **To open/modify the \*.ipynb file you need the whole environment**

```
Ι,
 "metadata": {
  "kernelspec": {
   "display name": "Python 3",
   "language": "python",
   "name": "python3"
  },
  "language info": {
   "codemirror mode": {
    "name": "ipython",
    "version": 3
   },
   "file extension": ".py",
   "mimetype": "text/x-python",
   "name": "python",
   "nbconvert_exporter": "python",
   "pygments lexer": "ipython3",
   "version": "3.4.2"
 "nbformat": 4,
 "nbformat minor": 0
ł
```
## **To open/modify the \*.ipynb file you need the whole environment**

## **Jupter also changed a lot since 2014**

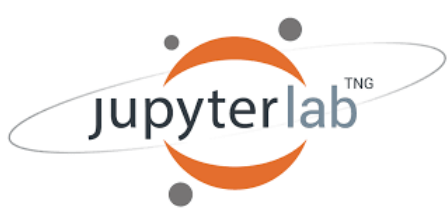

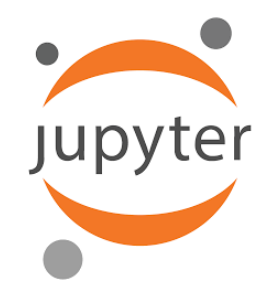

## **Version 3.x Version 7.x**
# **Always render \*.ipynb file to HTML**

```
<body class="nbviewer">
```

```
<!-- These are loaded at the top of the body so they are available to
      notebook cells when they are loaded below. -->
 <script src="/static/components/jquery/dist/jquery.min.js"></script>
 <script src="/static/components/requirejs/require.js"></script>
 <script src="/static/components/moment/min/moment.min.js"></script>
\leq l - Naybar
<nav id="menubar" class="navbar navbar-default navbar-fixed-top" data-spy="affix">
   <div class="container">
     <div class="navbar-header">
       <button type="button" class="navbar-toggle collapsed" data-toggle="collapse" data-target=".navbar-collapse">
         <span class="sr-only">Toggle navigation</span>
         <i class="fa fa-bars"></i>
       </button>
       <a class="navbar-brand" href="/">
         <img src="/static/img/nav logo.svg" width="159"/>
       \langlea>
     \langle/div\rangle<div class="collapse navbar-collapse">
       <ul class="nav navbar-nav navbar-right">
         <li>
           <a class="active" href="https://jupyter.org">JUPYTER</a>
         \langle/li>
         dis.
   <a href="/faq" title="FAQ" >
       <span>FAQ</span>
```
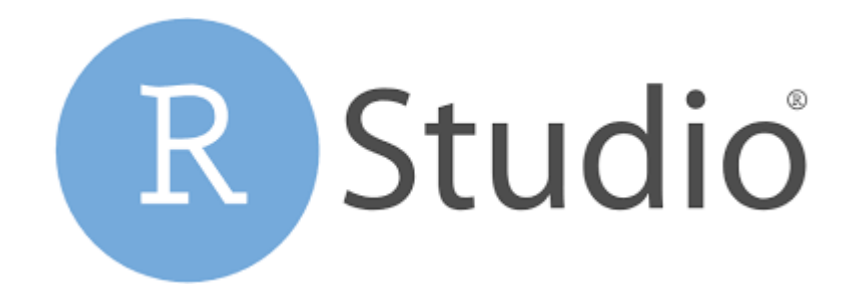

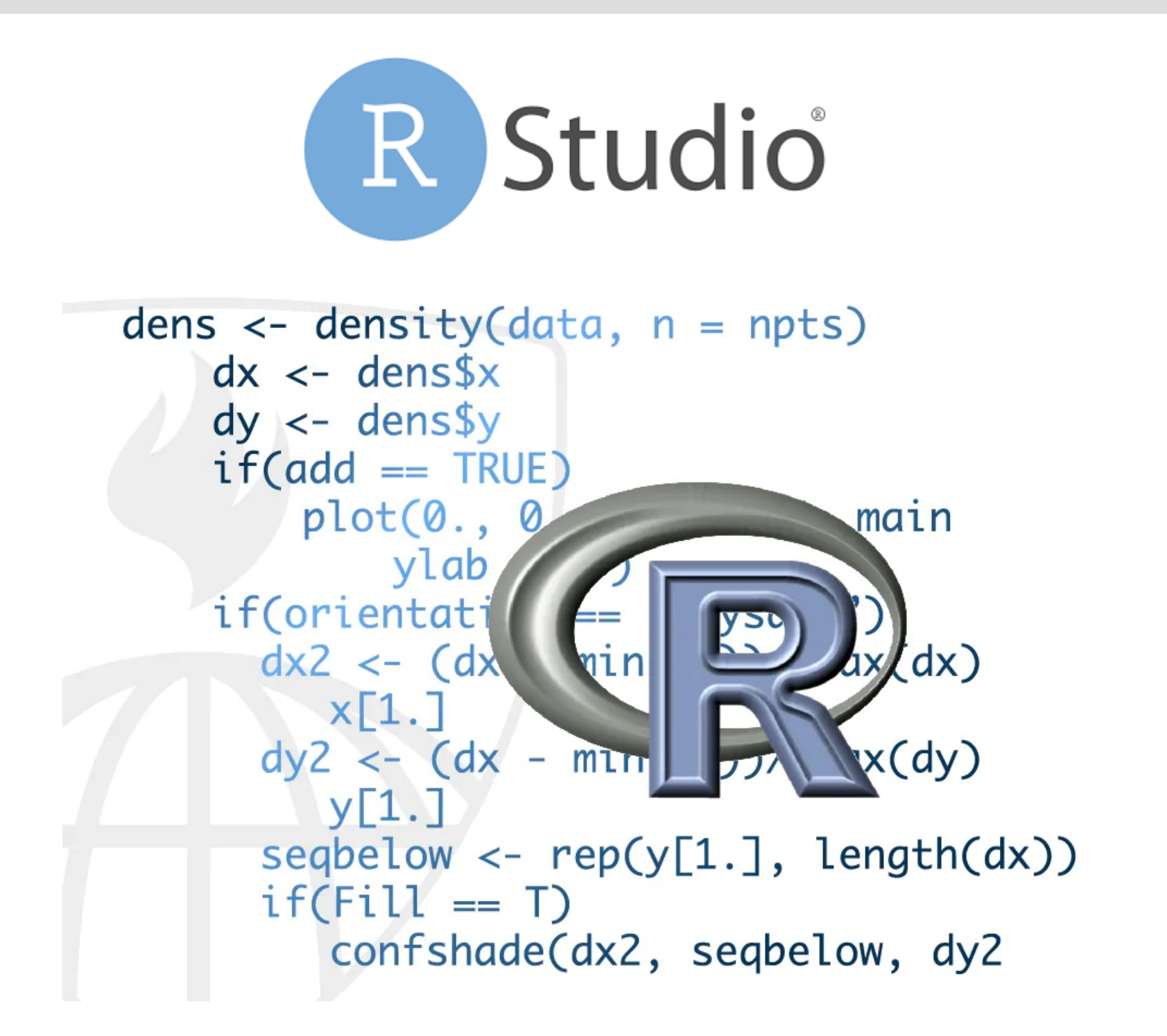

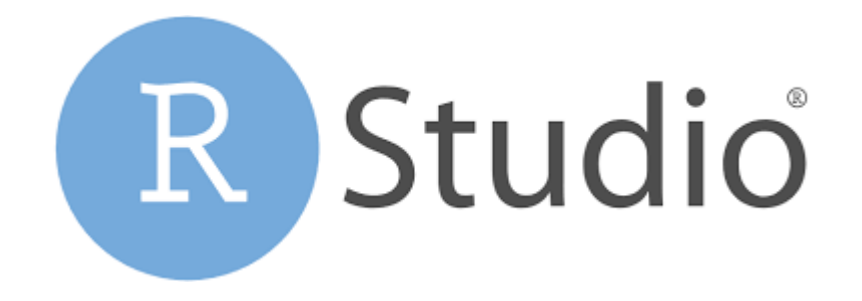

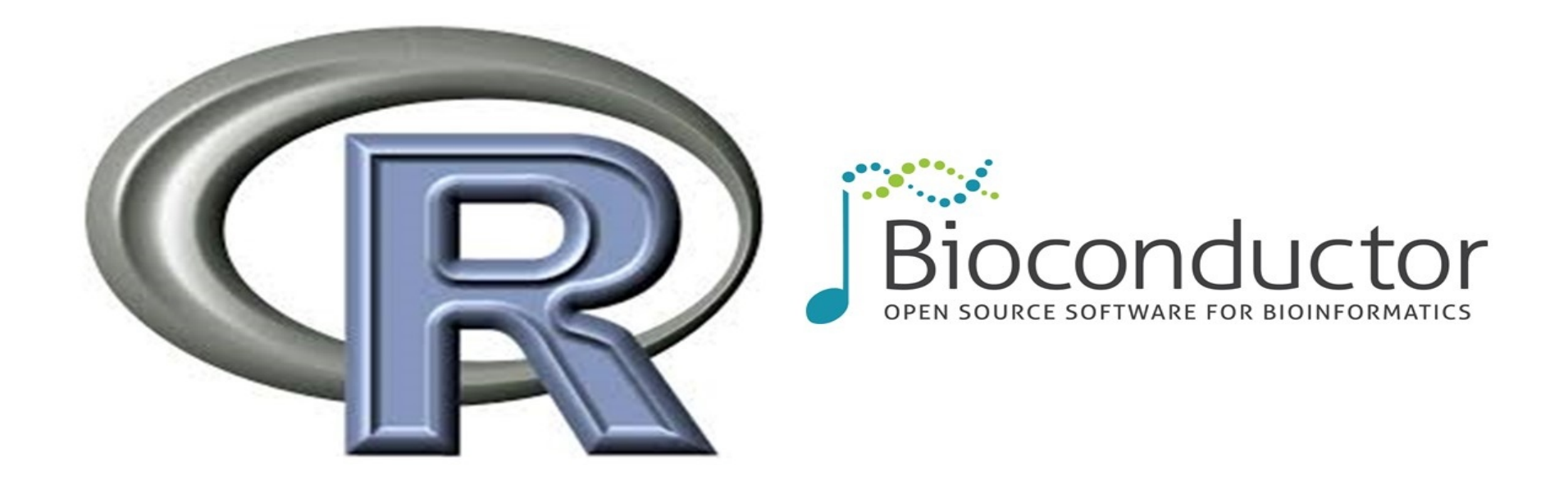

[Discover 2083 software packages available](https://www.bioconductor.org/packages/release/BiocViews.html#___Software) in Bioconductor release<sup>3.14</sup>

**Interactive scripting platforms, Rstudio, Jupyter <b>ADP ADP** 

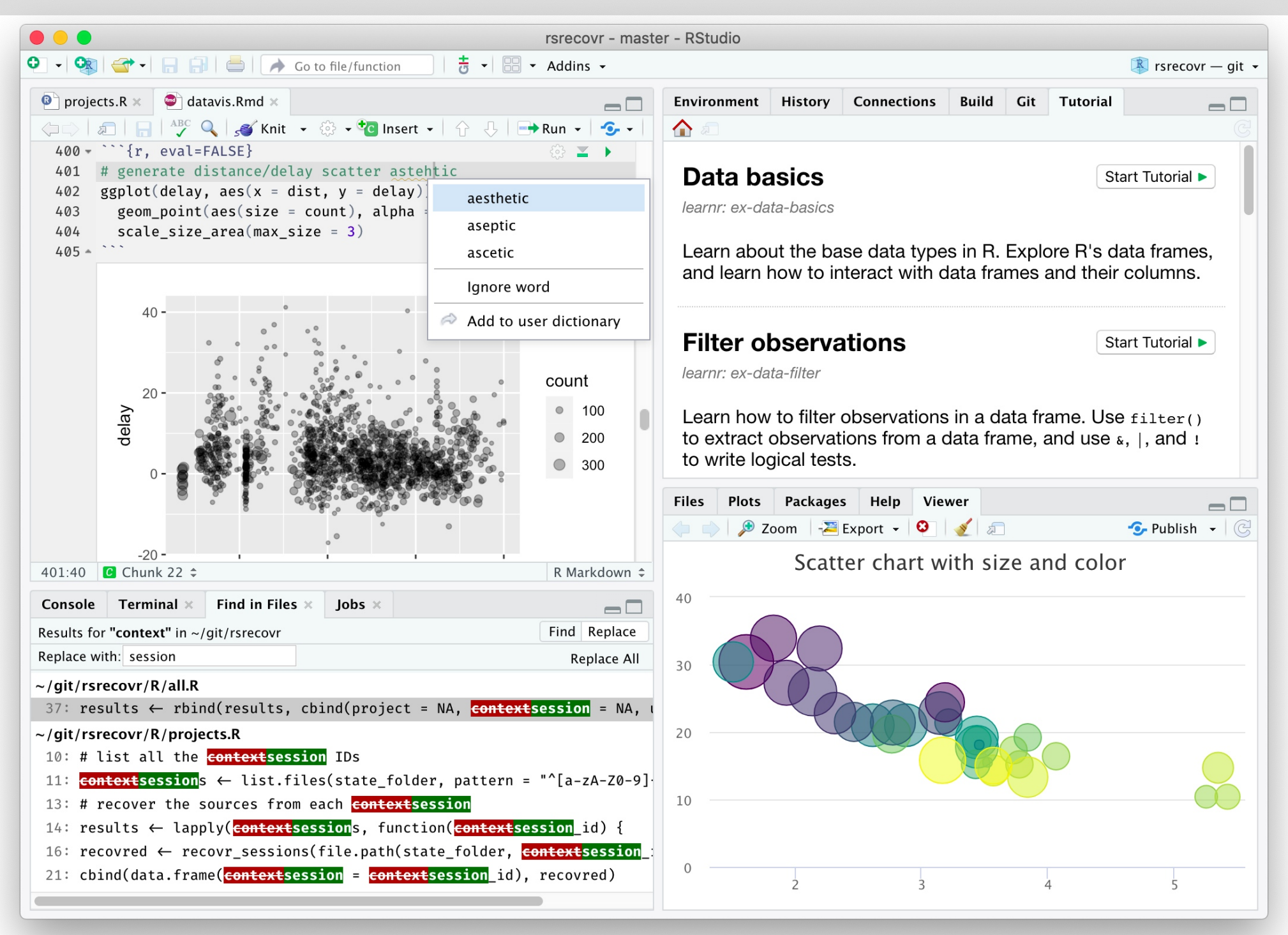

**Interactive scripting platforms, Rstudio, Jupyter <b>ADP ADP** 

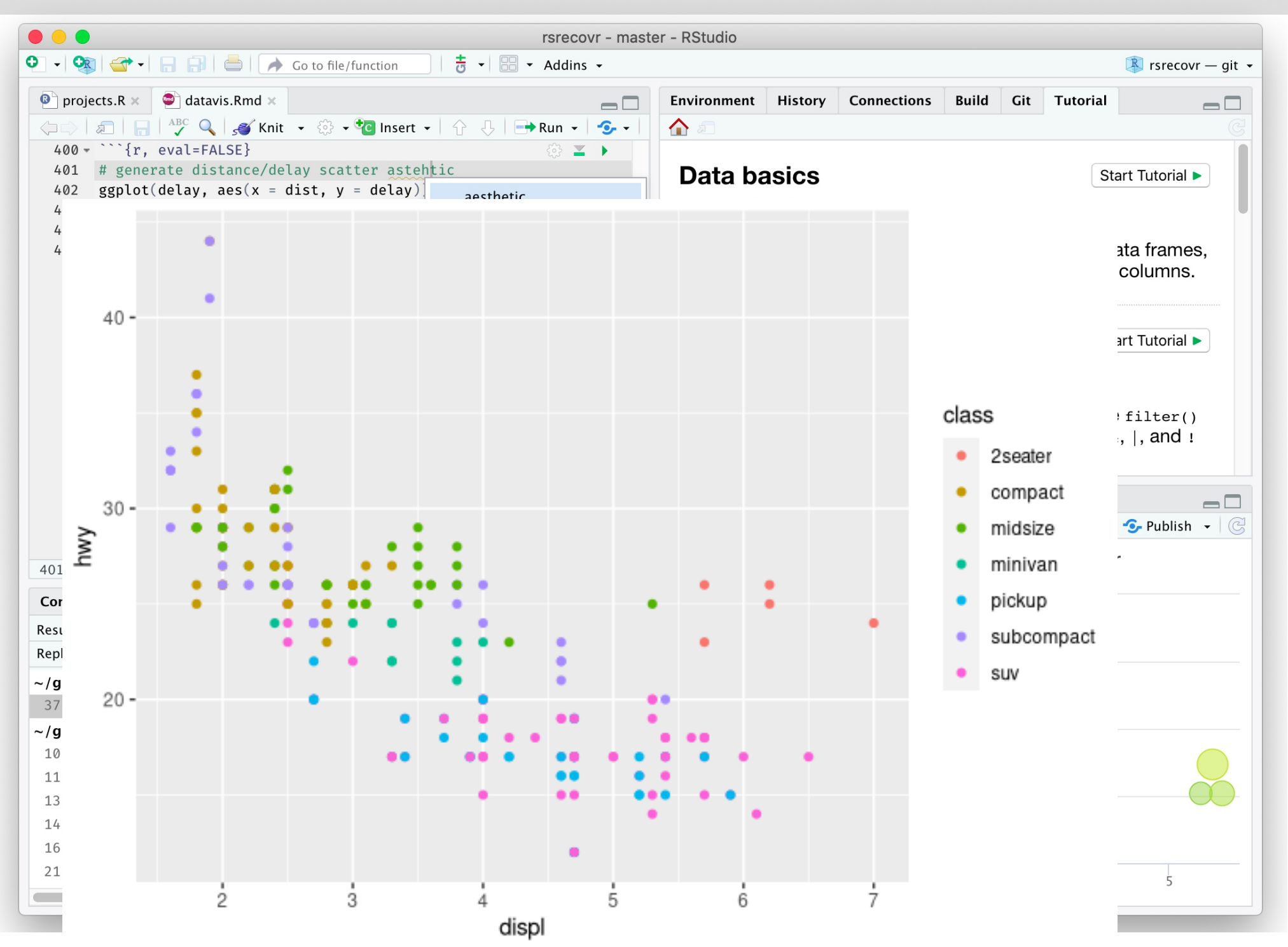

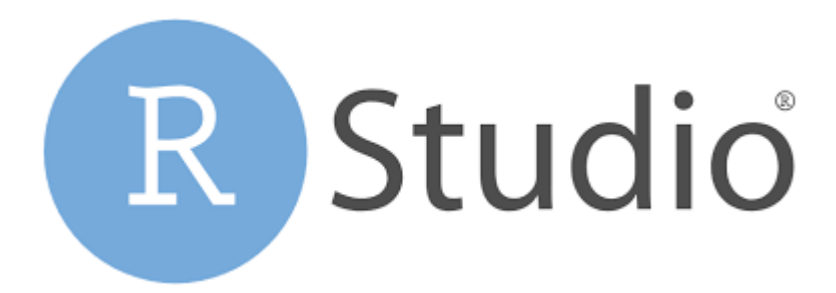

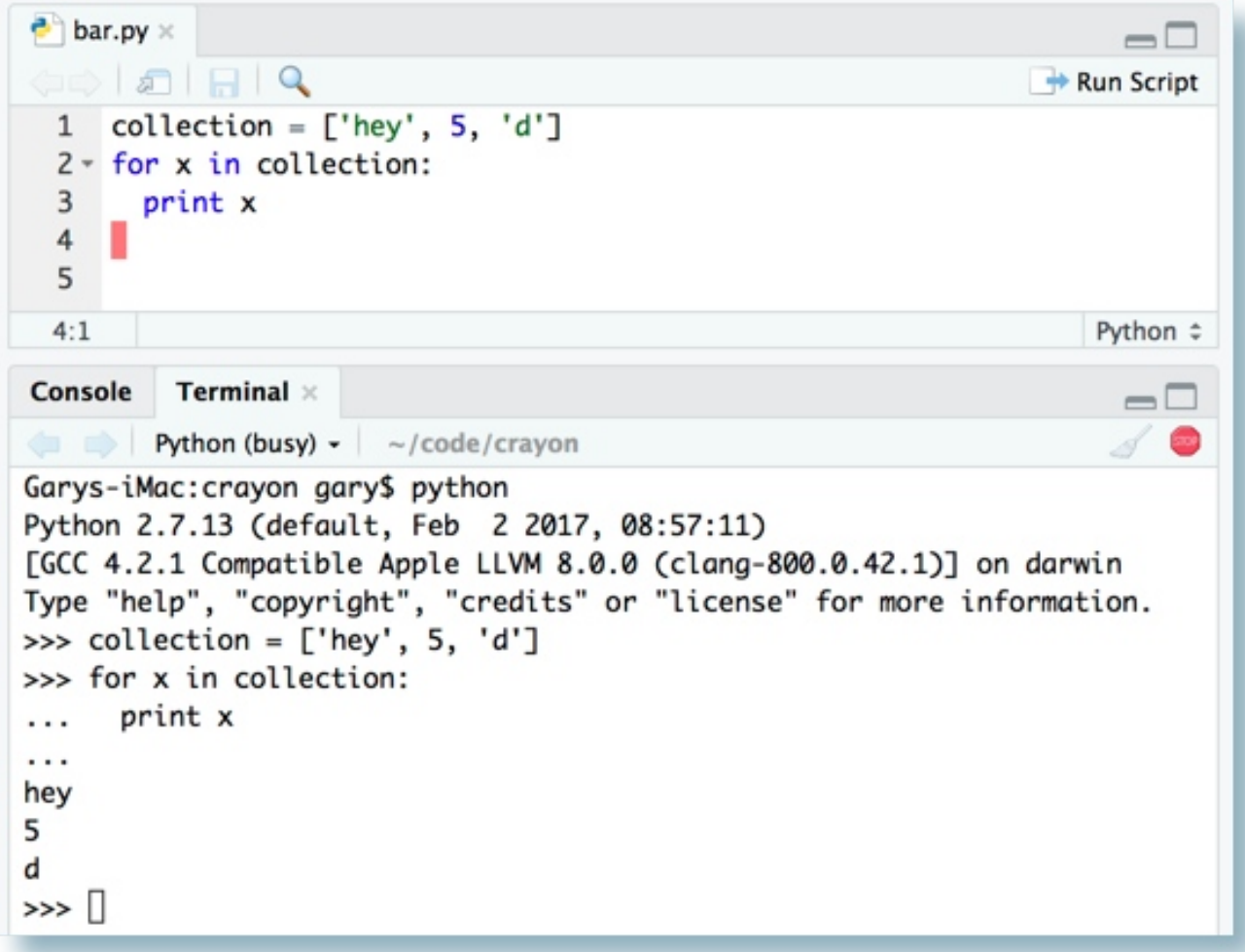

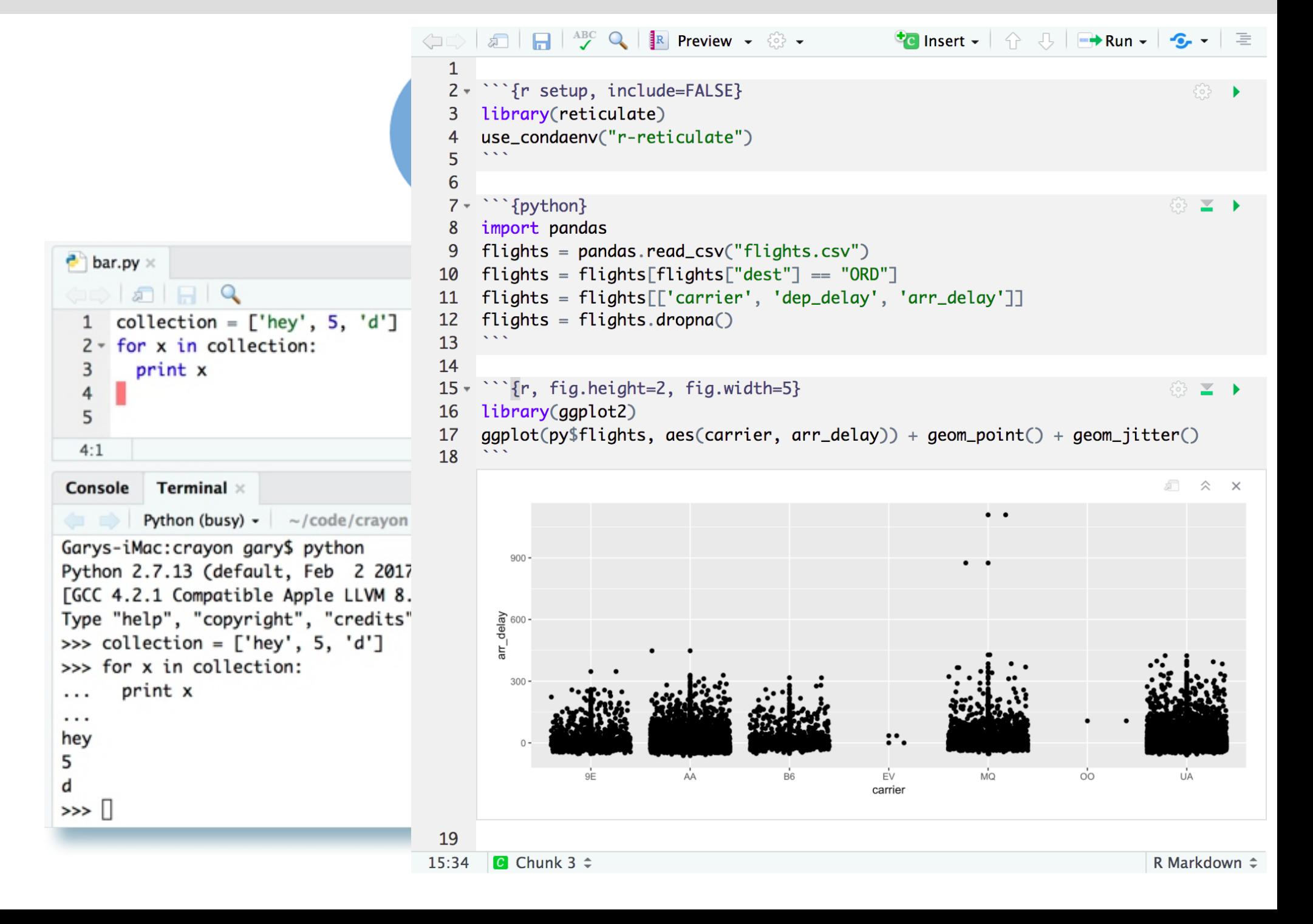

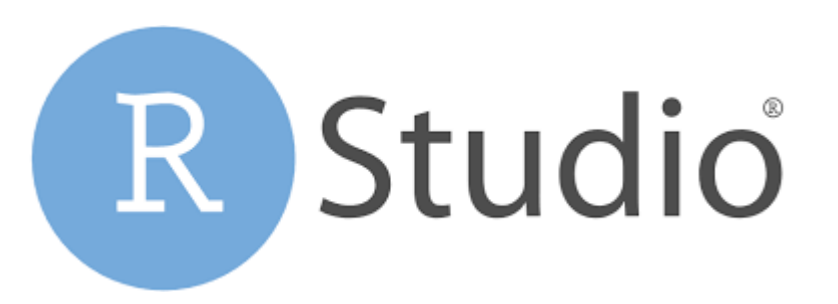

**For more information about R & python integration using Rstudio watch video at:**

<https://www.rstudio.com/solutions/r-and-python/> **(15 min)**

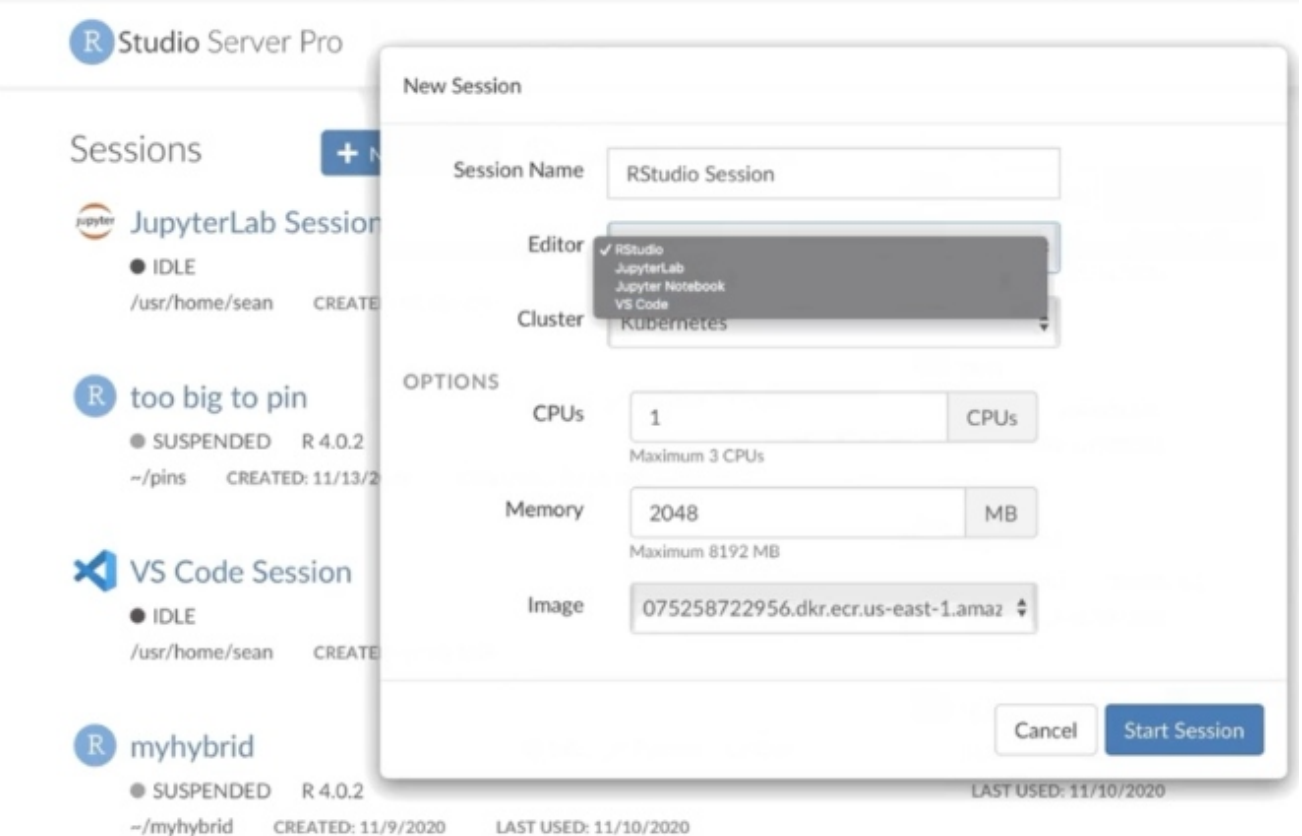

## **People Outline ADP**

**1. Data formats in bioinformatics,** 

**2. Popular software libraries (BioPerl, BioPython)**

**3. Most important bioinformatics databases (UniProt, PDB, RefSeq, GenBank, ENA, InterPro, etc.)**

**4. Software licensing for scientific purposes. Free-software licensing. Patents.**

**5. Generic model Organism database (GMOD) project - assumptions, history and usage**

**6. Genome browsers, problem description and state of the solutions**

## **7. Version control systems (CVS, SVN, git), and online collaboration ad distribution platforms (github, sourceforge).**

## **8. Software testing, automated testing frameworks**

**9. Scientific workflow systems - taverna and galaxy. MyExperiment platform. Reproducible research.**

## **10. Literate programming idea and sweave, markdown, software documentation**

## **11. Interactive scripting platforms, Rstudio, Jupyter**

## **People Outline ADP**

**1. Data formats in bioinformatics,** 

**2. Popular software libraries (BioPerl, BioPython)**

**3. Most important bioinformatics databases (UniProt, PDB, RefSeq, GenBank, ENA, InterPro, etc.)**

**4. Software licensing for scientific purposes. Free-software licensing. Patents.**

**5. Generic model Organism database (GMOD) project - assumptions, history and usage**

**6. Genome browsers, problem description and state of the solutions**

**7. Version control systems (CVS, SVN, git), and online collaboration ad distribution platforms (github, sourceforge).**

# **8. Software testing, automated testing frameworks**

**9. Scientific workflow systems - taverna and galaxy. MyExperiment platform. Reproducible research.**

# **10. Literate programming idea and sweave, markdown, software documentation**

**11. Interactive scripting platforms, Rstudio, Jupyter.**

## **Never write the code or the comments in Polish (or any other language than English).**

## **Use ENGLISH only**

```
C A
                     \overline{O} A https://github.com/haichengyi/ACP-DL/blob/master/
\rightarrowrects1 = plt.plot(fpr, trr, label=leqend text)324
  325
       def ACP_DL():
  326
  327
            # define parameters
  328
            data dim = 483timesteps = 1329
            batch size = 32 # if dataset = acp240, set batch size = 32; if dataset
  330
            epochs = 30331
            # get data
  332
  333
  334
            #bpf, kmer, label = prepare_feature_acp740()
  335
            bpf, kmer, label = prepare feature acp24944X = np.concatenate((bpf, kmer), axis=1) # 1 行拼接 0 默认, 列拼接
  336
            # expected input data shape: (batch_size, timesteps, data_dim)
  337
            X = np.reshape(X, (len(X), timesteps, data dim))338
```
## **Never write the code or the comments in Polish (or any other language than English).**

## **Use ENGLISH only**

**Name variables in meaningful way**

**A = 78 nub\_samples = 78 B = [2,4,5,32, …] samples\_tab = [2,4,5,32, …] A = len(B) nub\_samples = len(samples\_tab)**

## **Never write the code or the comments in Polish (or any other language than English).**

## **Use ENGLISH only**

**Name variables in meaningful way**

**A = 78 nub\_samples = 78 B = [2,4,5,32, …] samples\_tab = [2,4,5,32, …] A = len(B) nub\_samples = len(samples\_tab)**

**In general, follow 'PEP 8 -- Style Guide for Python Code'**

**Never write the code or the comments in Polish (or any other language).**

## **Use ENGLISH only**

**Name variables in meaningful way**

**A = 78 nub\_samples = 78 B = [2,4,5,32, …] samples\_tab = [2,4,5,32, …] A = len(B) nub\_samples = len(samples\_tab)**

**In general, follow 'PEP 8 -- Style Guide for Python Code'**

**"Comments" – there is never too many comments**

Inline comments are unnecessary and in fact distracting if they state the obvious. Don't do this:

 $x = x + 1$ 

 $\#$  Increment  $x$ 

But sometimes, this is useful:

 $x = x + 1$ 

# Compensate for border

**Inline Comments** 

Inline comments are unnecessary and in fact distracting if they state the obvious. Don't do this:

 $x = x + 1$ 

**Example 2018 # Increment x** 

**Inline Comments** 

But sometimes, this is useful:

**Example 19 At 20 H Compensate for border**  $x = x + 1$ 

# **PEP 257 -- Docstring Conventions**

```
def function(a, b):
    """Do X and return a list."""
```
(Of course "Do X" should be replaced by a useful description!)

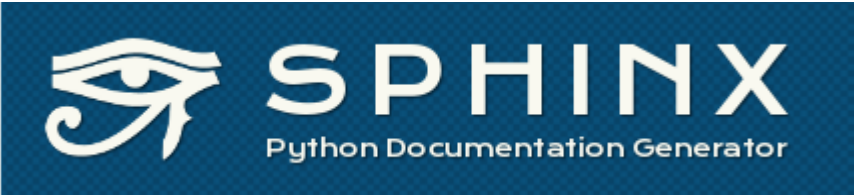

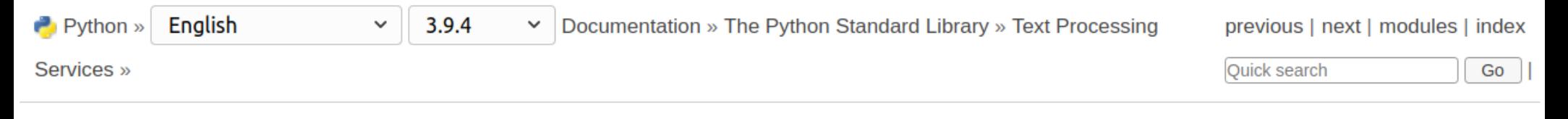

#### **Table of Contents**

 $string - Common string$ operations

- String constants
- Custom String Formatting
- Format String Syntax
	- Format Specification Mini-Language
	- Format examples
- Template strings
- Helper functions

**Previous topic** 

**Text Processing Services** 

#### **Next topic**

 $re$  - Regular expression operations

**This Page** 

# string — Common string operations

#### Source code: Lib/string.py

See also: Text Sequence Type - str

**String Methods** 

 $\epsilon$ 

### **String constants**

The constants defined in this module are:

#### string. ascii letters

The concatenation of the ascii lowercase and ascii uppercase constants described below. This value is not locale-dependent.

#### string. ascii lowercase

The lowercase letters 'abcdefabiiklmnonarstuvwxvz' This value is not locale-dependent and will not

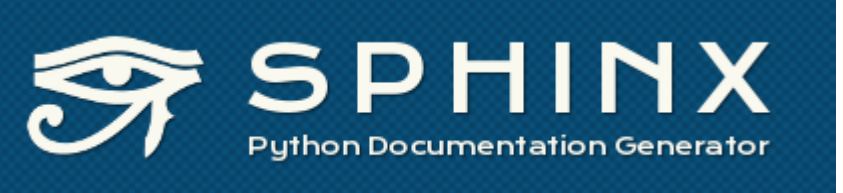

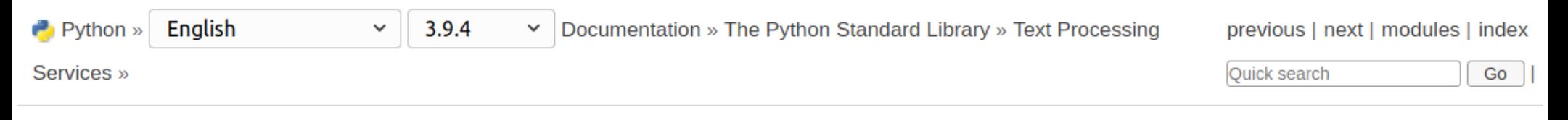

#### **Table of Contents**

 $string - Common string$ operations

- String constants
- Custom String Formatting
- Format String Syntax
	- Format Specification Mini-Language
	- $\blacksquare$  Format examples
- Template strings
- Helper functions

#### **Previous topic**

**Text Processing Services** 

#### **Next topic**

 $re$  - Regular expression operations

**This Page** 

# string — Common string operations

#### Source code: Lib/string.pv

See also: Text Sequence Type - str

**String Methods** 

## **String constants**

The constants defined in this module are:

### string. ascii letters

The concatenation of the ascii lowercase and ascii uppercase constants described below. This value is not locale-dependent.

### string. ascii lowercase

The lowercase letters 'abcdefabiiklmnonarstuvwxvz' This value is not locale-dependent and will not

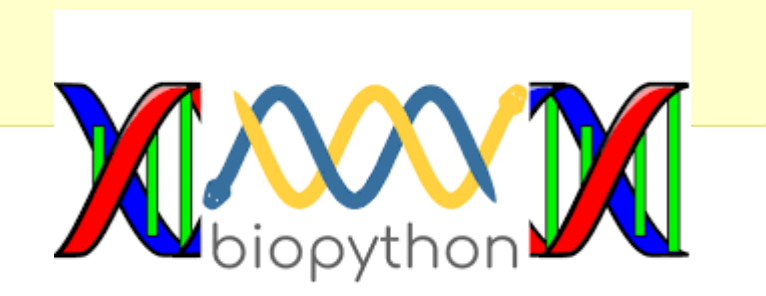

# pydoc — Documentation generator and online help system ¶

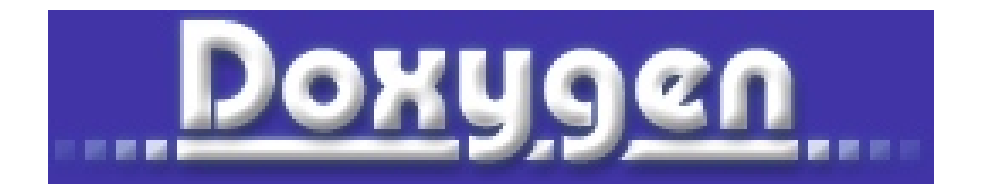

### **People Contract in the output of the Contract of ADP ADP ADP ADP ADP**

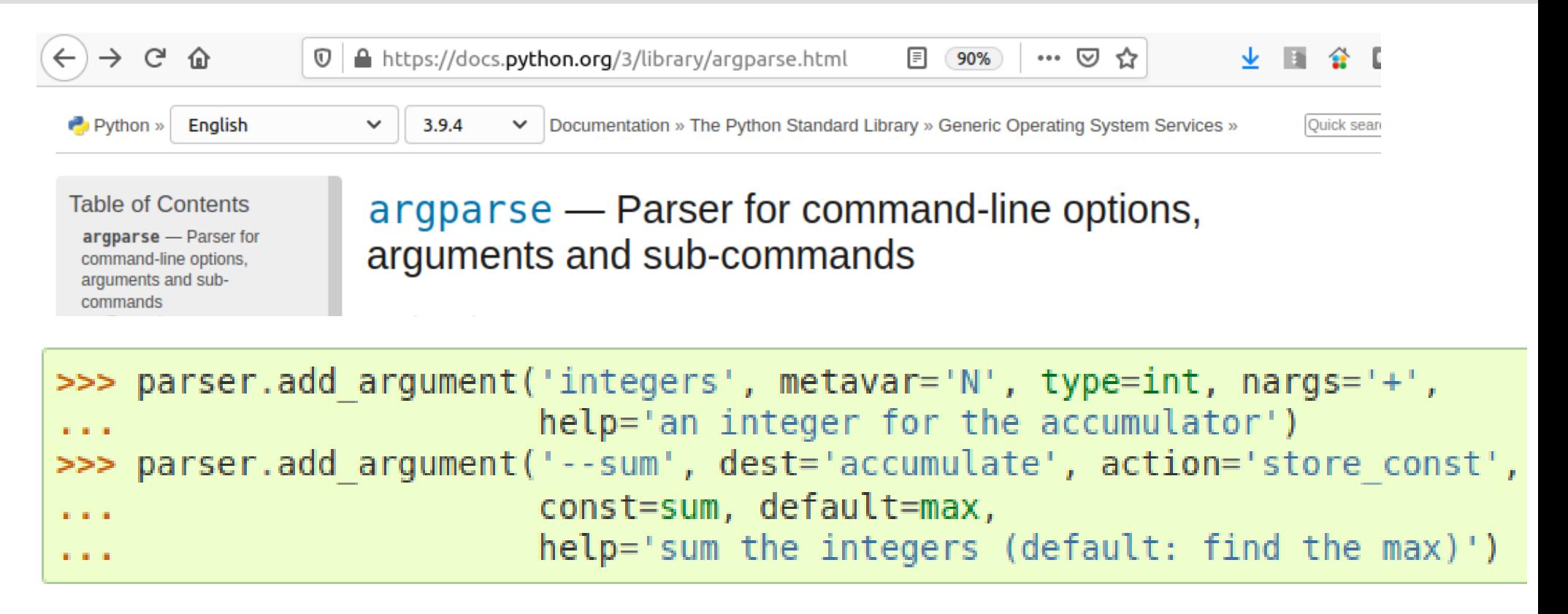

```
$ python myprogram.py --help
usage: myprogram.py [-h] [--foo FOO]
optional arguments:
 -h, --help show this help message and exit
 --foo FOO foo help
```

```
Code testing
```
**Frequently:**

**bioinformatic project = public funds (a.k.a Academia)**

**Frequently:**

**bioinformatic project = public funds (a.k.a Academia)**

**This imply:**

**- no money (and time) for proper testing (e.g. writing the unitests)**

**Try to write in the grant proposal 2 months funding for program testing**

**Frequently:**

**bioinformatic project = public funds (a.k.a Academia)**

**This imply:**

**- no money (and time) for proper testing (e.g. writing the unitests)**

**Try to write in the grant proposal 2 months funding for program testing**

**- no testers**

**Usually, the only testers are … the developer(s) and the users**

**Frequently:**

**bioinformatic project = public funds (a.k.a Academia)**

**This imply:**

**- no money (and time) for proper testing (e.g. writing the unitests)**

**Try to write in the grant proposal 2 months funding for program testing**

**- no testers**

**Usually, the only testers are … the developer(s) and the users Advice:**  - ask sb who is not bioinformatician (e.g. biologist) to run you software

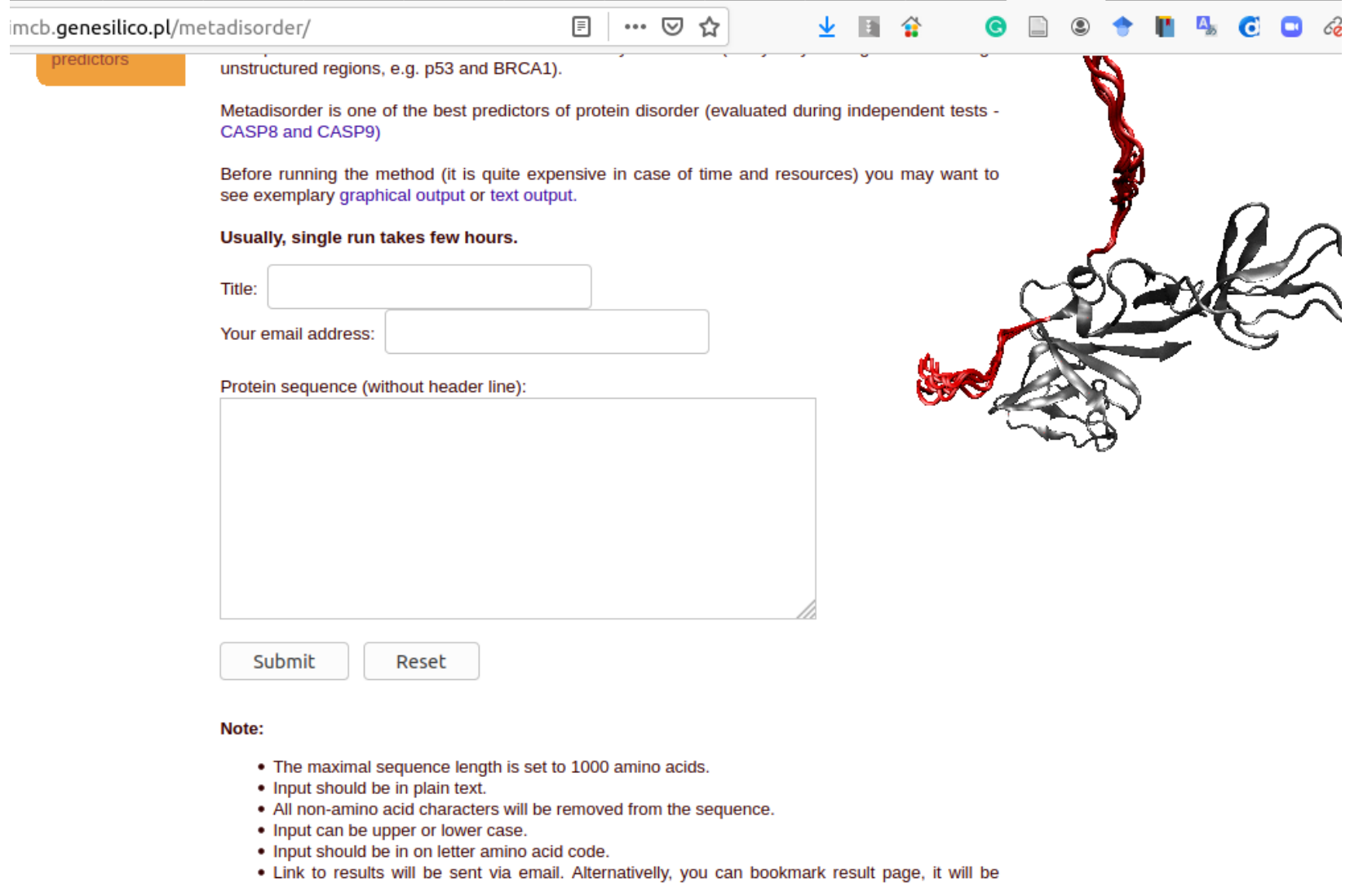

- automatically refreshed.
- ask sb who is not bioinformatician (e.g. biologist) to run you software, webserver

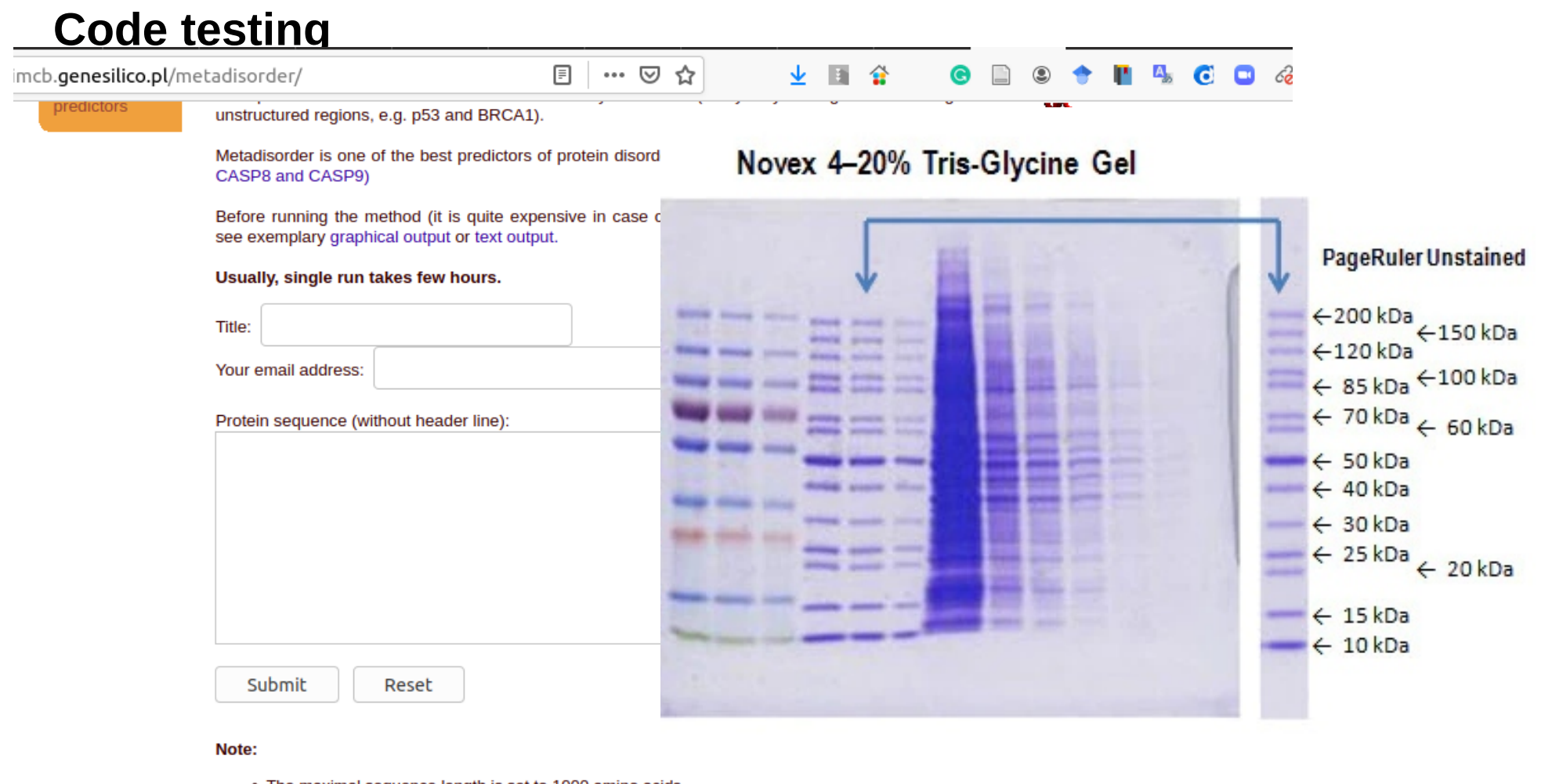

- 
- . Input should be in plain text.
- . All non-amino acid characters will be removed from the sequence.
- 
- 
- Input can be upper or lower case.<br>• Input should be in on letter amino acid code.<br>• Link to results will be sent via email. Alternativelly, you can bookmark result page, it will be automatically refreshed.
- ask sb who is not bioinformatician (e.g. biologist) to run you software, webserver

### **People** *People* **<b>People** *People* **<b>ADP ADP ADP ADP ADP ADP ADP ADP ADP ADP ADP ADP ADP**

## **Code testing**

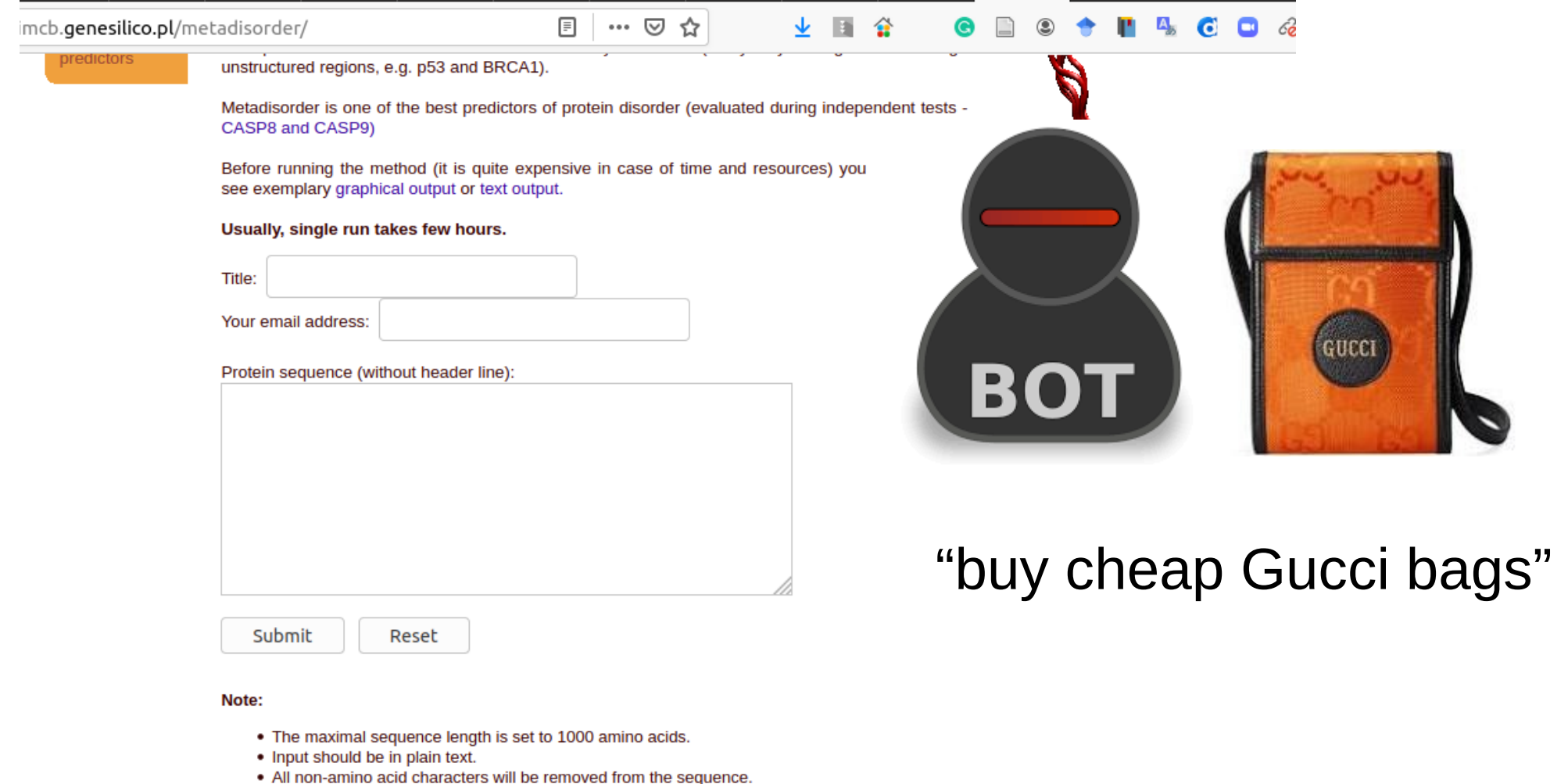

- . Input can be upper or lower case.
- 
- Input should be in on letter amino acid code.<br>• Link to results will be sent via email. Alternativelly, you can bookmark result page, it will be automatically refreshed.
- ask sb who is not bioinformatician (e.g. biologist) to run you software

**Frequently:**

**bioinformatic project = public funds (a.k.a Academia)**

**This imply:**

**- no money (and time) for proper testing (e.g. writing the unitests)**

**Try to write in the grant proposal 2 months funding for program testing**

**- no testers**

**Usually, the only testers are … the developer(s) and the users Advice:** 

- ask sb who is not bioinformatician (e.g. biologist) to run you software
- run your code on thousands or millions of input files

(e.g. process some big database like UniProt)

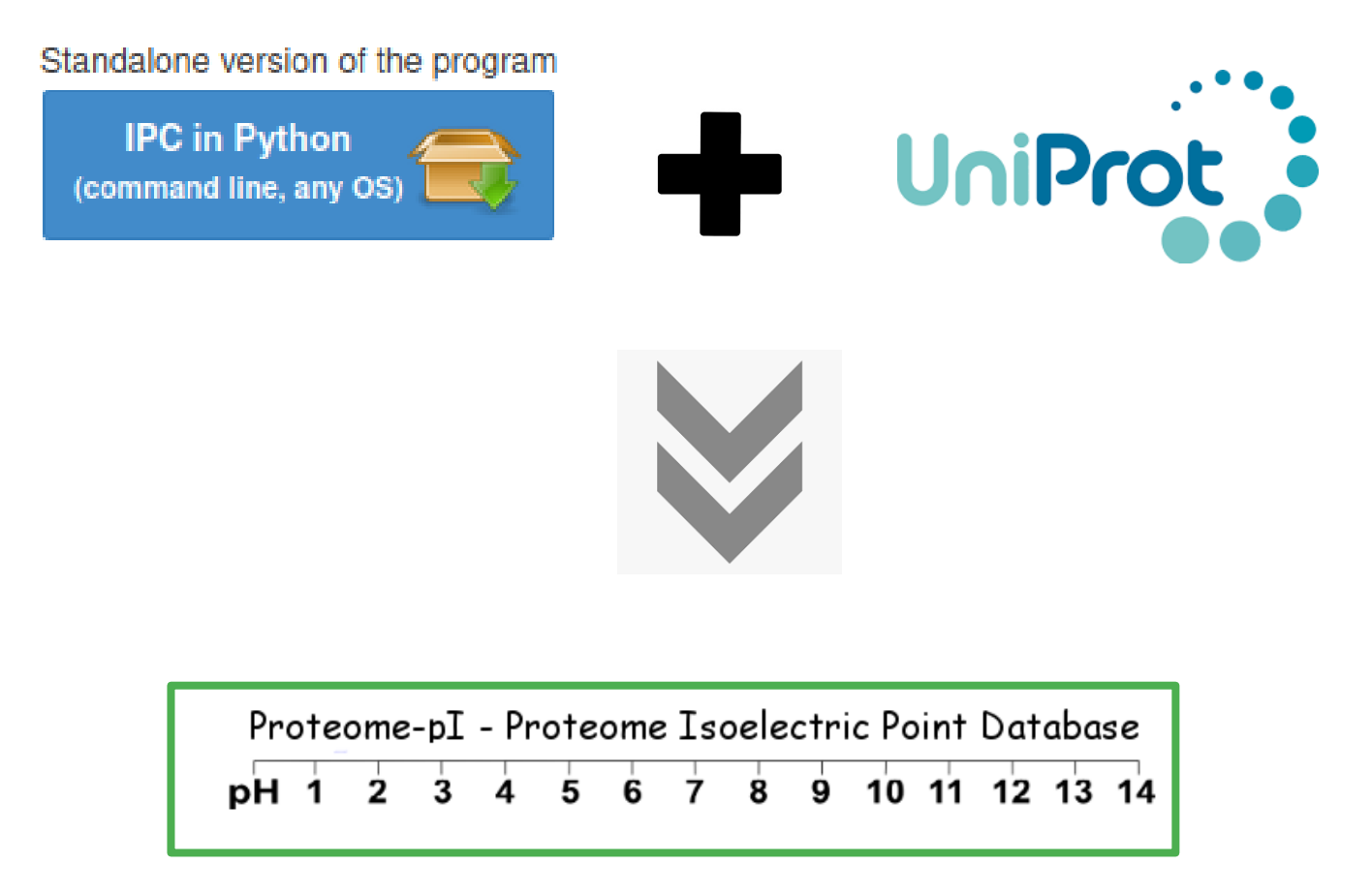

**Usually, the only testers are … the developer(s) and the users Advice:** 

- ask sb who is not bioinformatician (e.g. biologist) to run you software

- run your code on thousands or millions of input files

(e.g. process some big database like UniProt)

# **print**

**Source code checkers (static testing)**

**Execution tests:**

- **Unit tests**
- **Integration tests**
- **Regression tests**
- **UX tests (GUI, Web, mobile)**
- **Fuzz tests (random data, shouldn't crash)**
- **Mock tests**

## **Code debugging**

# pdb — The Python Debugger

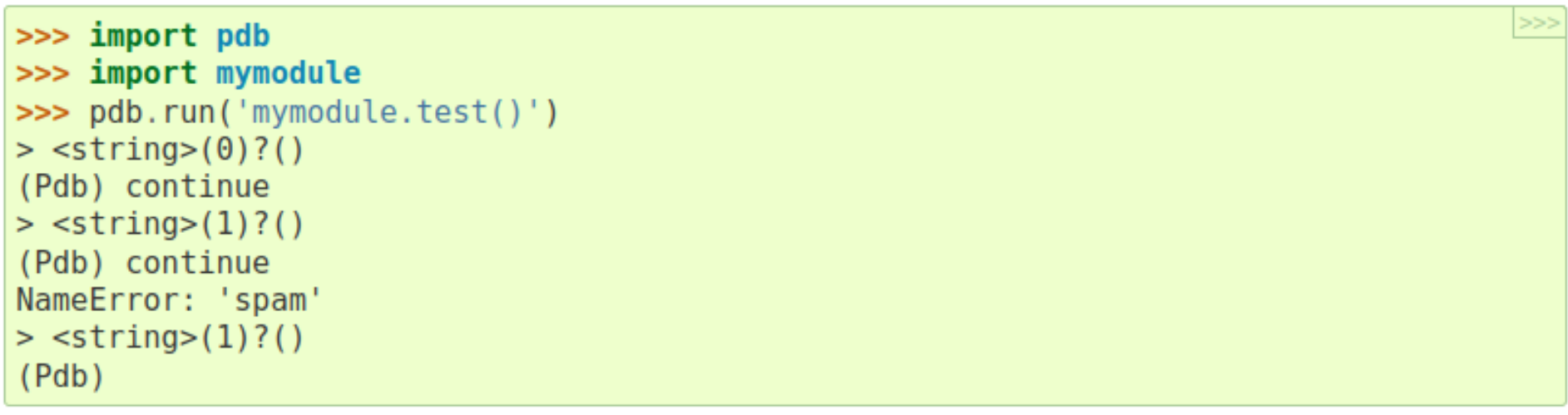

python3 -m pdb myscript.py

## **Code profiling**

# **time()**

## **Code profiling**

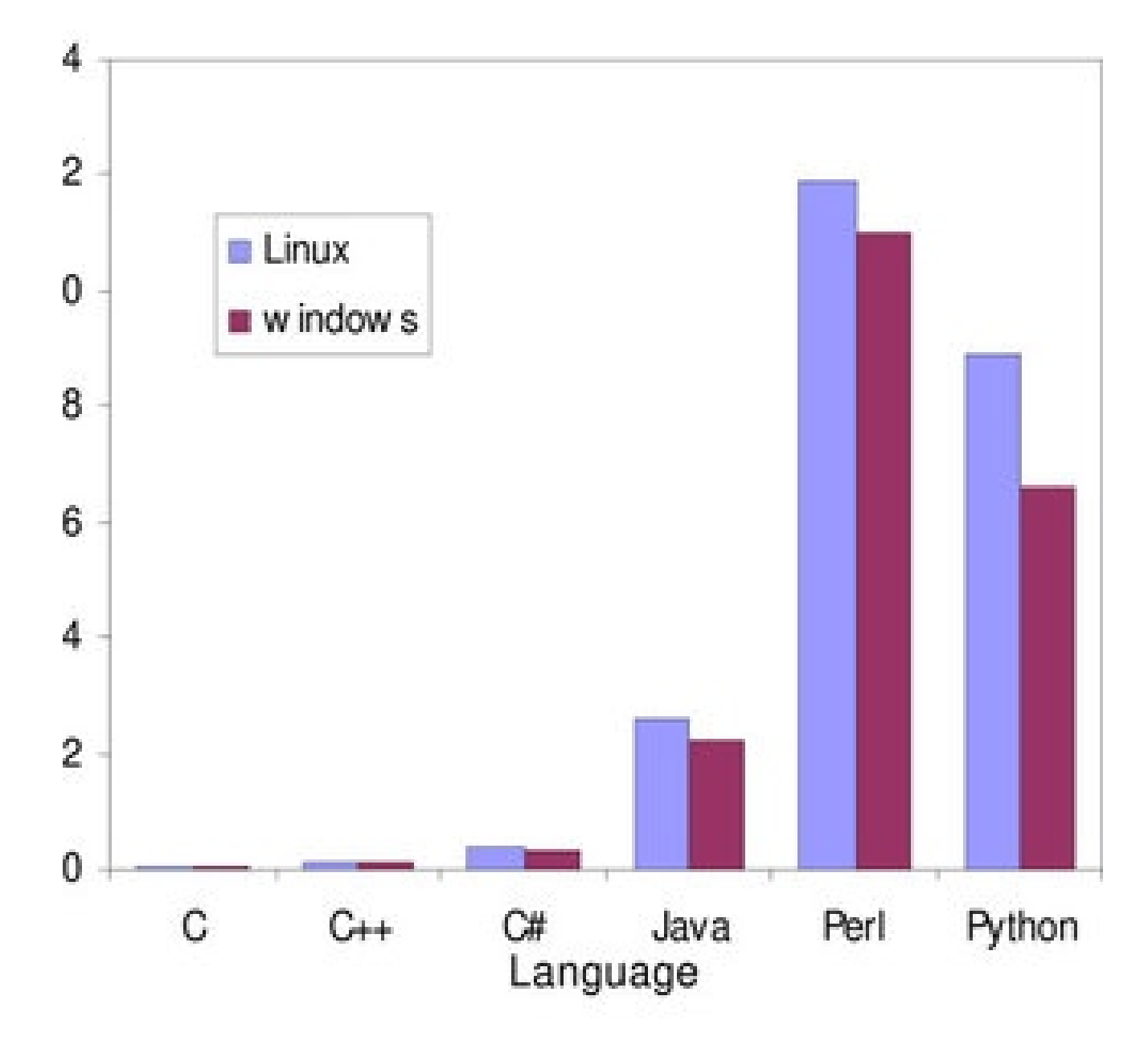

## **Code profiling**

# **Python <--> Cpython <--> Cyton <--> PyPy**
## **https://realpython.com/build-python-c-extension-module/**

```
\mathsf{C}static PyObject *method_fputs(PyObject *self, PyObject *args) {
 \mathbf{1}char *str, *filename = NULL;
 \overline{2}int bytes copied = -1;
 3
 \overline{4}/* Parse arguments */
 5
         if(!PyArg_ParseTuple(args, "ss", &str, &filename)) {
 6
             return NULL;
 \overline{7}\mathcal{F}8
 9
         FILE *fp = fopen(filename, "w");
10
         bytes_copied = fputs(str, fp);11fclose(fp);
1213return PyLong_FromLong(bytes_copied);
14
15 }
```
## **https://realpython.com/build-python-c-extension-module/**

```
\mathsf{C}static PyObject *method_fputs(PyObject *self, PyObject *args) {
\mathbf{1}char *str, *filename = NULL;
 \overline{2}int bytes copied = -1;
 3
 \overline{A}7* F
 5
       if()Python
 6
                                                                                                           555
 \overline{7}8
       \mathcal{F}>>> import fputs
9
              >>> fputs. doc
       FILI
10'Python interface for the fputs C library function'
       byt<sub>6</sub>
11>>> fputs. name
       fclo
12'fputs'
1314rett
               >>> # Write to an empty file named `write.txt`
15 }
               >>> fputs.fputs("Real Python!", "write.txt")
              13>>> with open("write.txt", "r") as f:
                    print(f.read())
               >>>
               'Real Python!'
```
#### time it — Measure execution time of small code **Code profiling**snippets

### **Basic Examples**

The following example shows how the Command-Line Interface can be used to compare three different expressions:

```
$ python3 -m timeit '"-".join(str(n) for n in range(100))'
10000 loops, best of 5: 30.2 usec per loop
$ python3 -m timeit '"-".join([str(n) for n in range(100)])'
10000 loops, best of 5: 27.5 usec per loop
$ python3 -m timeit '"-".join(map(str, range(100)))'
10000 loops, best of 5: 23.2 usec per loop
```
This can be achieved from the Python Interface with:

```
>>>>> import timeit
>>> timeit.timeit('"-".join(str(n) for n in range(100))', number=10000)
0.3018611848820001
>>> timeit.timeit('"-".join([str(n) for n in range(100)])', number=10000)
0.2727368790656328
>>> timeit.timeit('"-".join(map(str, range(100)))', number=10000)
0.23702679807320237
```
A callable can also be passed from the Python Interface:

```
>>> timeit.timeit(lambda: "-".join(map(str, range(100))), number=10000)
0.19665591977536678
```
>>>

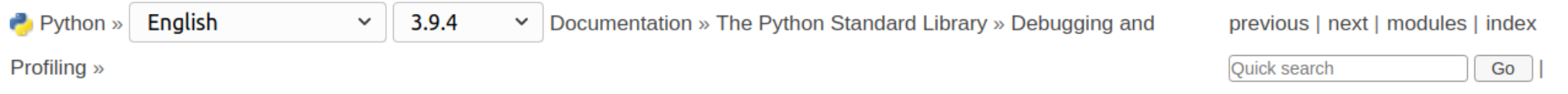

#### **Table of Contents**

**The Python Profilers** 

- $\blacksquare$  Introduction to the profilers
- **Elnstant User's Manual**
- **Profile and cProfile** Module Reference
- . The Stats Class
- What Is Deterministic Profiling?
- $\blacksquare$  Limitations
- $\blacksquare$  Calibration
- Using a custom timer

**Previous topic** 

pdb - The Python Debugger

#### **Next topic**

 $timeit$  - Measure execution time of small code snippets

## The Python Profilers

**Source code:** Lib/profile.py and Lib/pstats.py

### Introduction to the profilers

cProfile and profile provide *deterministic profiling* of Python programs. A *profile* is a set of statistics that describes how often and for how long various parts of the program executed. These statistics can be formatted into reports via the pstats module.

The Python standard library provides two different implementations of the same profiling interface:

- 1. CProfile is recommended for most users; it's a C extension with reasonable overhead that makes it suitable for profiling long-running programs. Based on lsprof, contributed by Brett Rosen and Ted Czotter.
- 2. profile, a pure Python module whose interface is imitated by cProfile, but which adds significant overhead to profiled programs. If you're trying to extend the profiler in some way, the task might be easier with this module. Originally designed and written by Jim Roskind.

To profile a function that takes a single argument, you can do:

import cProfile import re cProfile.run('re.compile("foolbar")')

(Use profile instead of cProfile if the latter is not available on your system.)

The above action would run re. compile () and print profile results like the following:

```
197 function calls (192 primitive calls) in 0.002 seconds
Ordered by: standard name
ncalls tottime
               percall
                          cumtime percall filename: lineno (function)
         0.0000.0000.0010.001 <string>:1(<module>)
     \mathbf{1}\mathbf{1}0.0000.000 0.001
                                    0.001 re.py: 212 (compile)
         0.000 0.000 0.0010.001 re.py:268( compile)
     \mathbf{1}0.000 0.000 0.000\mathbf{1}0.000 sre compile.py:172( compile charset)
         0.000 0.000 0.0000.000 sre compile.py:201( optimize charset)
    \mathbf{1}\overline{4}0.000 sre compile.py:25( identityfunction)
         0.00000000000.0003/10.0000.0000.000 sre compile.py:33( compile)
                            0.000
```

```
Code profiling
```
Instead of printing the output at the end of the profile run, you can save the results to a file by specifying a filename to the run () function:

import cProfile import re cProfile.run('re.compile("foo|bar")', 'restats')

The pstats. Stats class reads profile results from a file and formats them in various ways.

The files cProfile and profile can also be invoked as a script to profile another script. For example:

python -m cProfile [-o output file] [-s sort order] (-m module | myscript.py)

## unit test — Unit testing framework

https://realpython.com/python-testing/

```
Python
def test sum():
    assert sum([1, 2, 3]) == 6, "Should be 6"
def test_sum_tuple():
    assert sum((1, 2, 2)) == 6, "Should be 6"
if name == " main ":
   test_sum()
    test sum tuple()
    print("Everything passed")
```
#### **People Outline General rules for (bioinformatics) programing (in Python) ADP ADP**

```
def test sum():
    assert sum([1, 2, 3]) == 6, "Should be 6"
```

```
def test sum tuple():
    assert sum((1, 2, 2)) == 6, "Should be 6"
```

```
if __name__ == '__main__".test_sum()
    test_sum_tuple()
    print("Everything passed")
```
#### Python

```
import unittest
class TestSum(unittest.TestCase):
   def test sum(self):
       self.assertEqual(sum([1, 2, 3]), 6, "Should be 6")
   def test_sum_tuple(self):
       self.assertEqual(sum((1, 2, 2)), 6, "Should be 6")
if name = - main.
   unittest.main()
```

```
def test_sum():
    assert sum([1, 2, 3]) == 6, "Should be 6"
```
#### Shell

```
E_{\rm{m}}---------------------------------
FAIL: test_list_fraction (test.TestSum)
Traceback (most recent call last):
  File "test.py", line 21, in test_list_fraction
    self.assertEqual(result, 1)
AssertionError: Fraction(9, 10) != 1Ran 2 tests in 0.001s
FAILED (failures=1)
           if name = != 'main':
               unittest.main()
```
**People Outline General rules for (bioinformatics) programing (in Python) ADP ADP**

An example of a simple test: pytest # content of test sample.py  $def inc(x)$ : return  $x + 1$  $def$  test answer(): To execute it: assert inc(3) ==  $5$ \$ pytest ============================= test session starts ============================== platform linux -- Python  $3.x.y$ , pytest-6.x.y, py-1.x.y, pluggy-0.x.y cachedir: \$PYTHON PREFIX/.pytest cache rootdir: \$REGENDOC TMPDIR collected 1 item test sample.py F  $[100$ <sup>s</sup> $]$ **test answer contract the state of the state of the state of the state of the state of the state of the state of the state of the state of the state of the state of the state of the state of the state of the state of the** def test answer(): assert  $inc(3) == 5$  $>$ E assert  $4 == 5$ + where  $4 = inc(3)$ F test sample.py:6: AssertionError ========================= short test summary info ============================ FAILED test sample.py::test answer - assert  $4 == 5$ ============================= 1 failed in 0.12s ===============================

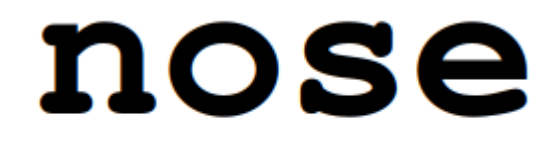

is nicer testing for python

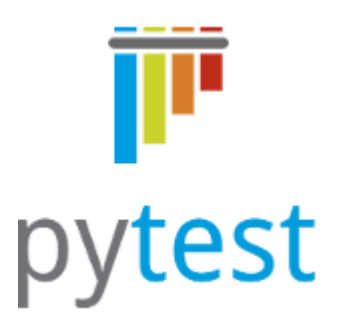

# **Hypothesis**

Test faster, fix more

```
(egiven(st.lists(st.floats(allow nan=False, allow infinity=False), min size=1))
def test_mean(xs):
    assert min(xs) \leq mean(xs) \leq max(xs)
```

```
Falsifying example: test_mean(
 xs=[1.7976321109618856e+308, 6.102390043022755e+303]
```
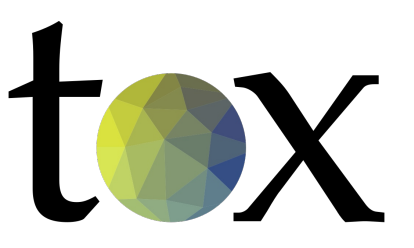

## **tox is a tool for automating test environment management and testing against multiple interpreter configurations**

```
# content of: tox.ini, put in same dir as setup.py
[tox]
envlist = py27, py36[testenv]
# install pytest in the virtualenv where commands will be executed
deps = pytestcommands =# NOTE: you can run any command line tool here - not just tests
   pytest
```
## $unittest.mock$  - mock  $\rightarrow$  mock object library

**unittest.mock** is a library for testing in Python. It allows you to replace parts of your system under test with mock objects and make assertions about how they have been used.

## unittest.mock

```
from datetime import datetime
def is weekday():
    today = datetime.toString()# Python's datetime library treats Monday as 0 and Sunday as 6
    return (0 \le today.weekday() < 5)
# Test if today is a weekday
assert is weekday()
Shell
$ python my_calendar.py
```
#### Shell

Python

```
$ python my calendar.py
Traceback (most recent call last):
  File "test.py", line 9, in <module>
    assert is_weekday()
AssertionError
```
### Ш m. п mock Python import datetime from unittest.mock import Mock # Save a couple of test days tuesday = datetime.datetime(year=2019, month=1, day=1) saturday = datetime.datetime(year=2019, month=1, day=5) # Mock datetime to control today's date  $datetime = Mock()$ def is weekday():  $today = datetime.datatime.today()$ # Python's datetime library treats Monday as 0 and Sunday as 6 return ( $0 \le$  today.weekday() < 5) # Mock .today() to return Tuesday datetime.datetime.today.return\_value = tuesday # Test Tuesday is a weekday assert is weekday() # Mock .today() to return Saturday datetime.datetime.today.return\_value = saturday # Test Saturday is not a weekday assert not is weekday()

## Thank you for your time and See you at the next lecture

Any other questions & comments

**lukaskoz@mimuw.edu.pl**